# **PLC EduTrainer Universal/Compact**

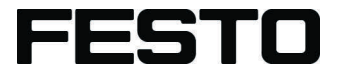

#### **Tecnología de control**

Instrucciones de utilización

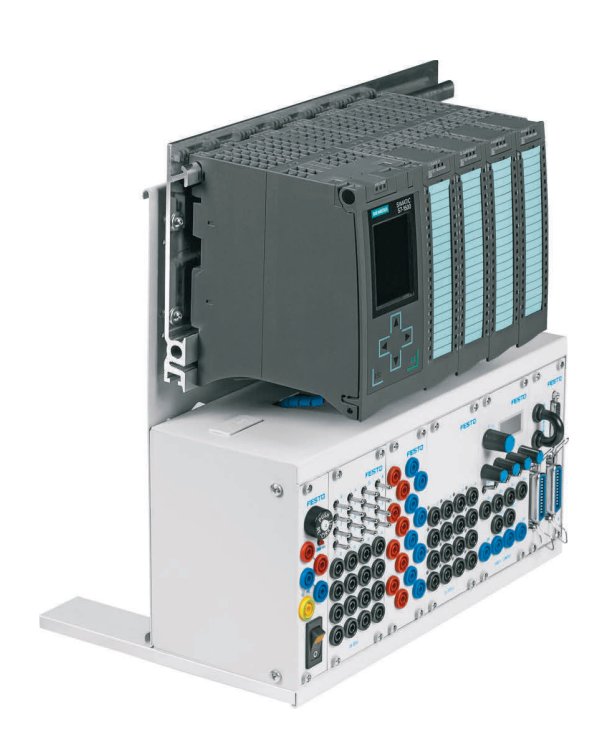

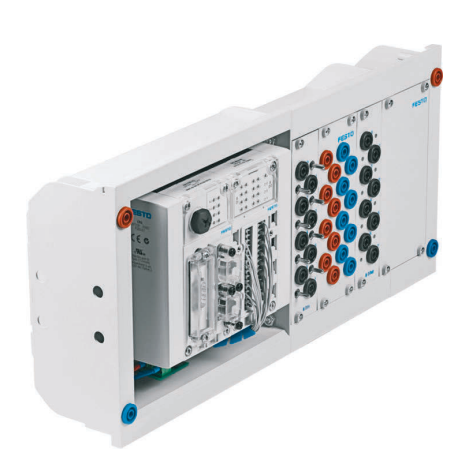

Festo Didactic 759615 es 02/2020

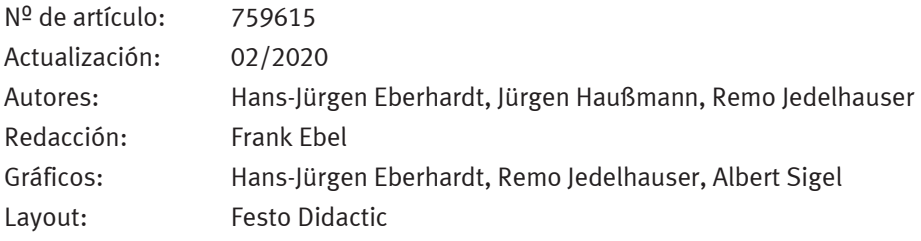

© Festo Didactic SE, Rechbergstraße 3, 73770 Denkendorf, Alemania, 2020 Reservados todos los derechos.

- $\boldsymbol{\mathcal{I}}$  $\bigoplus$
- 
- +49 711 3467-0 www.festo-didactic.com +49 711 34754-88500 did@festo.com

Sin nuestra expresa autorización, queda terminantemente prohibida la reproducción total o parcial de este documento, asi como su uso indebido y/o su exhibición o comunicación a terceros. De los infractores se exigirá el correspondiente resarcimiento de daños y perjuicios. Quedan reservados todos los derechos inherentes, en especial los de patentes, de modelos registrados y estéticos.

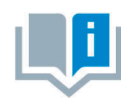

Se sobreentiende que el uso de términos en género masculino incluye también los correspondientes términos de género femenino. El uso de una sola forma de género no supone ninguna discriminación específica, sino que sirve para mejorar la lectura y la compresión de los textos.

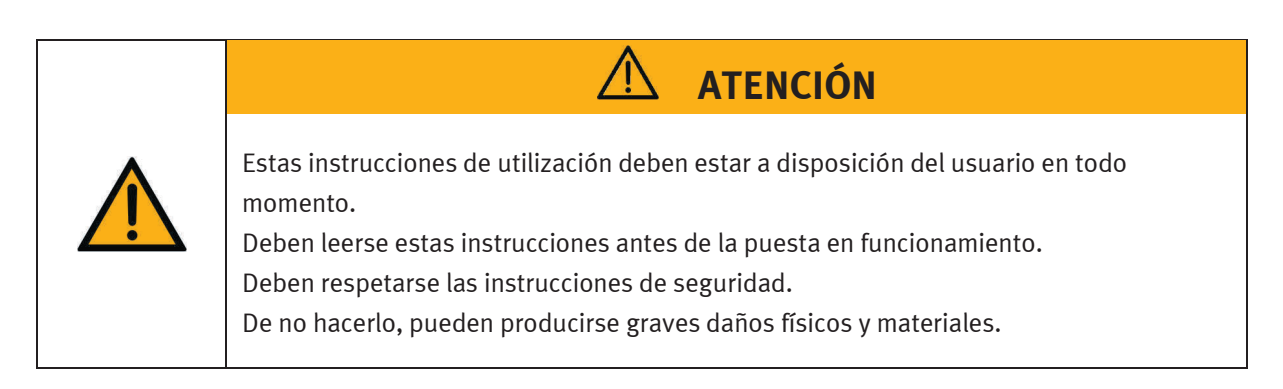

### **Contenido**

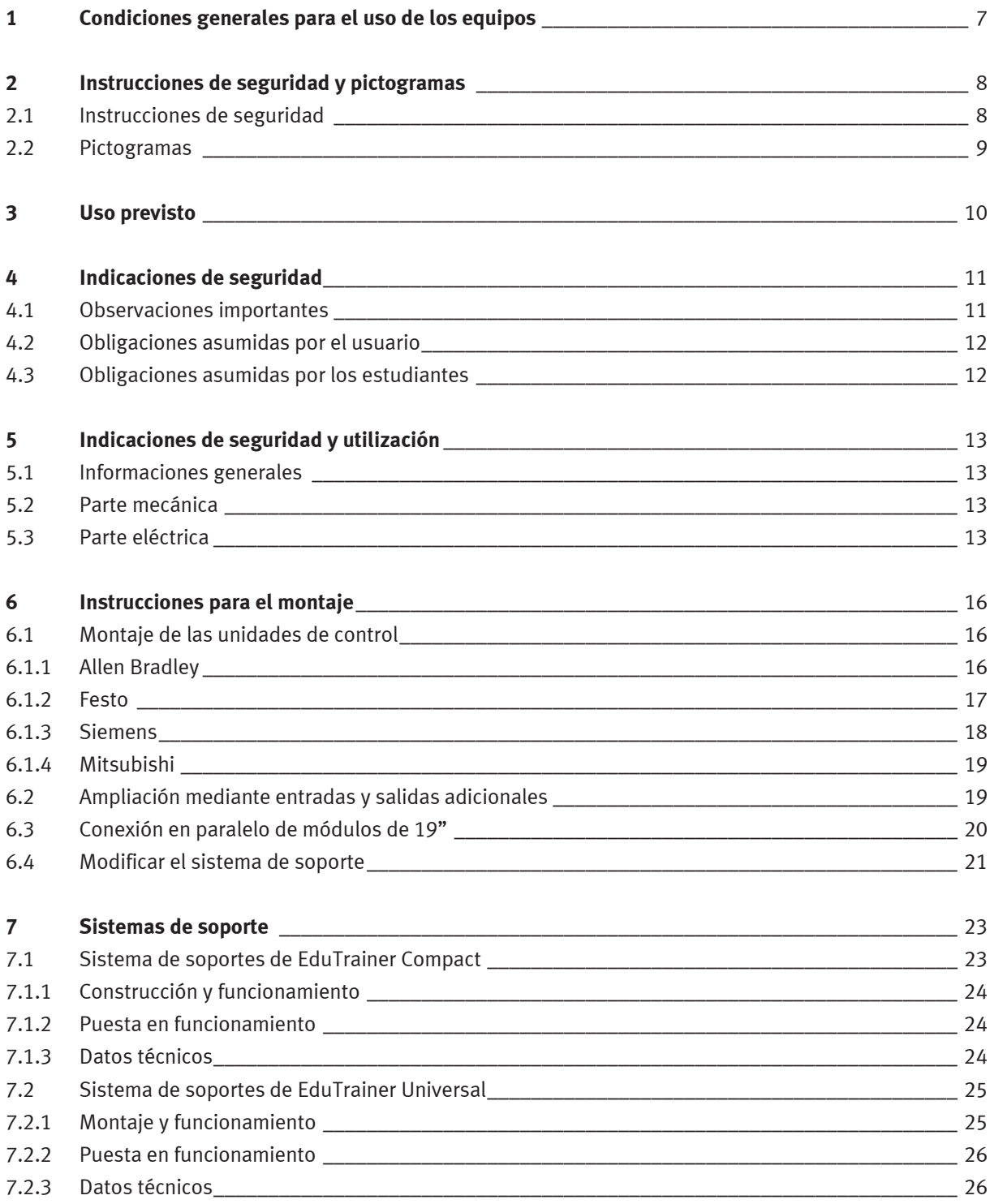

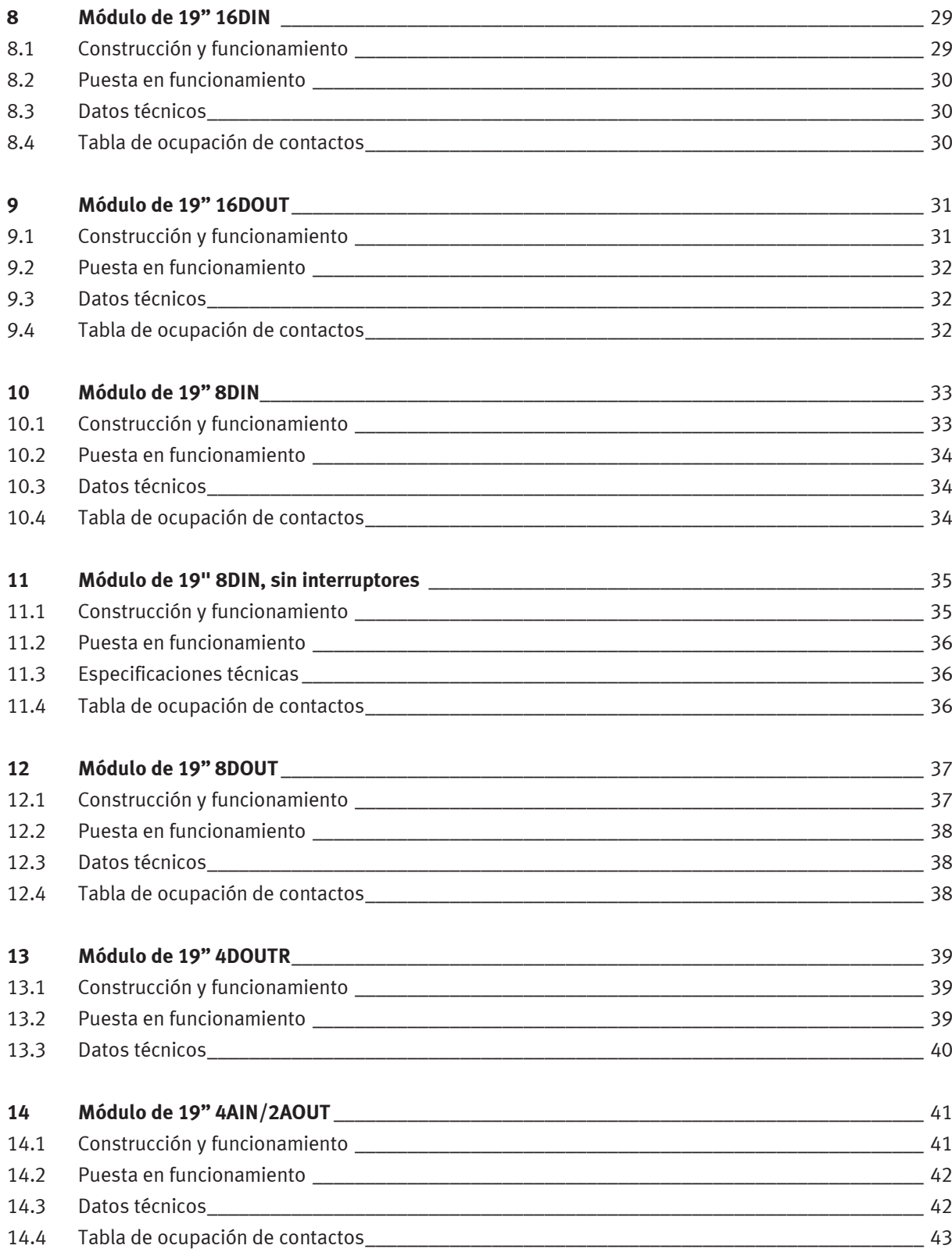

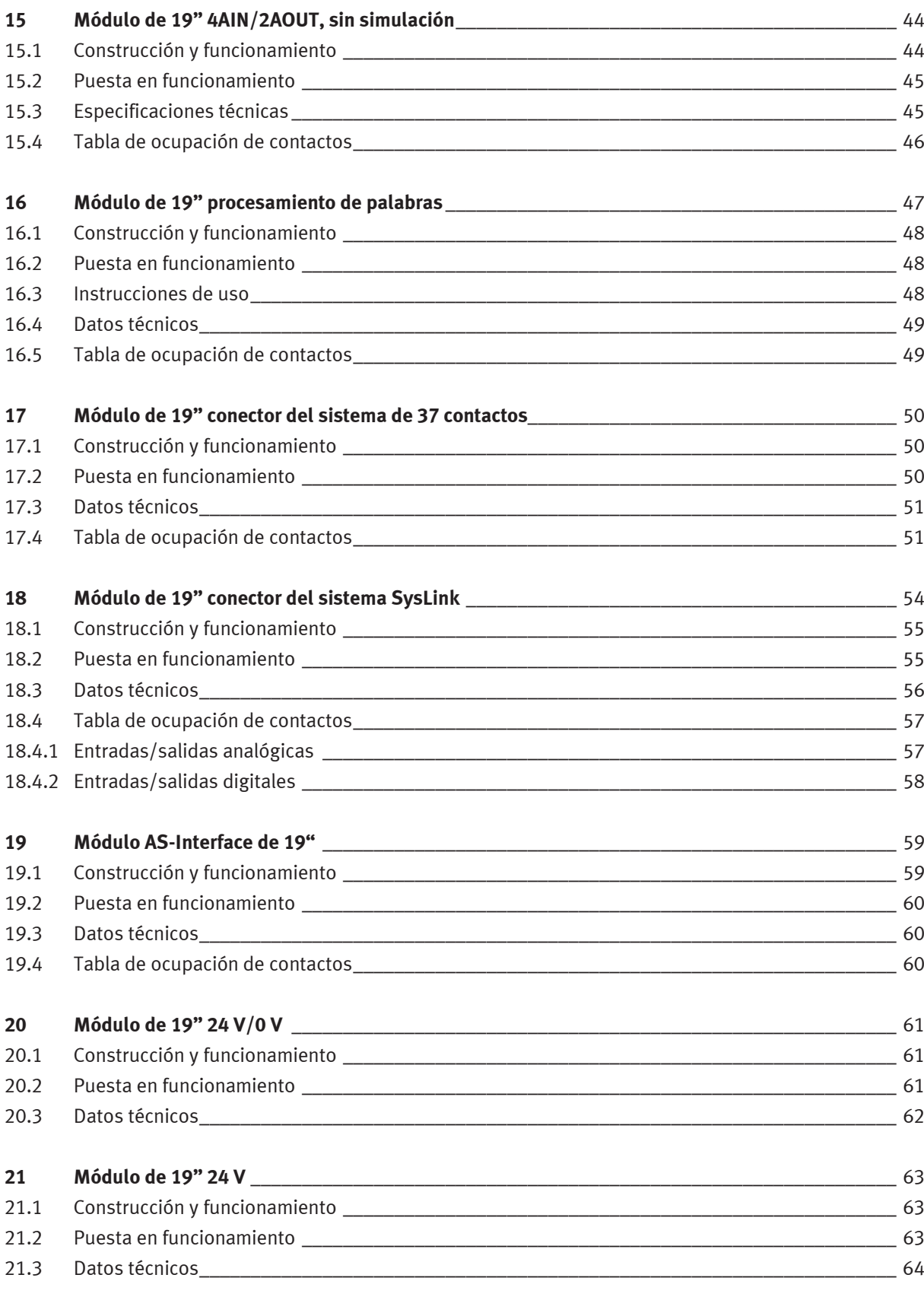

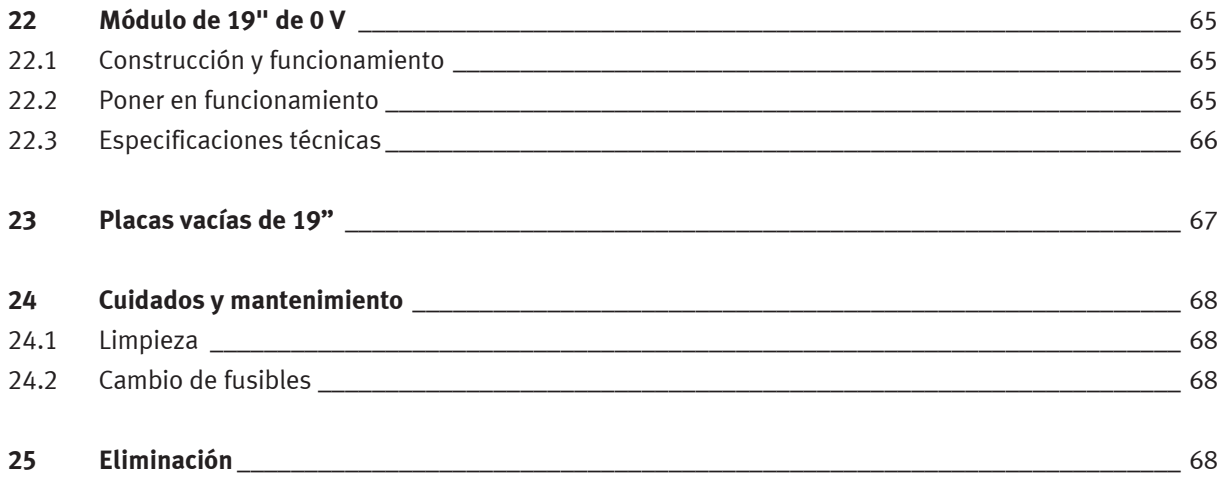

### <span id="page-6-0"></span>**1 Condiciones generales para el uso de los equipos**

La utilización segura de los aparatos supone el cumplimiento de los siguientes requisitos generales:

- En instalaciones industriales deberán respetarse las normas de prevención de accidentes vigentes localmente relativas a los equipos y componentes eléctricos.
- El laboratorio o aula donde se impartan las clases deben estar supervisados por una persona responsable.
	- La persona encargada es un técnico electricista o una persona con conocimientos de electricidad que, además, haya sido instruida en requisitos de seguridad y que conozca las normas seguridad. La instrucción debe constar en actas.

El laboratorio o aula donde se impartan las clases deben estar equipados como se indica a continuación:

- Es indispensable que se disponga de un sistema de parada de emergencia.
	- Sistema de parada de emergencia en la zona de trabajo y, como mínimo, un sistema adicional fuera de dicha zona.
- El laboratorio o aula donde se impartan las clases deberán contar con un sistema de seguridad que impida que personas no autorizadas conecten la tensión de funcionamiento o la alimentación de aire comprimido.
	- Por ejemplo, mediante conmutador con llave
	- Por ejemplo, mediante válvulas de cierre con llave
- La zona de trabajo debe estar protegida contra derivaciones de corriente mediante un interruptor diferencial.
	- Utilice aparatos eléctricos (por ejemplo, unidades de alimentación eléctrica, compresores, componentes hidráulicos) únicamente en aulas equipadas con un sistema de protección contra corriente residual.
	- Como medida de protección, deberá utilizarse un interruptor de protección RCD con corriente diferencial de ≤30 mA, tipo B.
- La zona de trabajo deberá contar con equipos de protección contra sobrecargas.
	- Fusibles o disyuntores
- No deberán utilizarse equipos dañados ni defectuosos.
	- Los equipos defectuosos deberán inhabilitarse y retirarse del laboratorio o aula donde se impartan las clases.
	- Los cables de conexión, los tubos flexibles de aire comprimido y los tubos flexibles hidráulicos dañados representan un peligro y deben retirarse del laboratorio o del aula.

## <span id="page-7-0"></span>**2 Instrucciones de seguridad y pictogramas**

#### <span id="page-7-1"></span>**2.1 Instrucciones de seguridad**

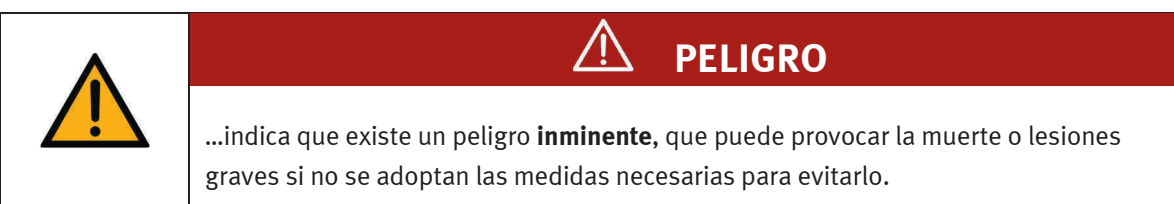

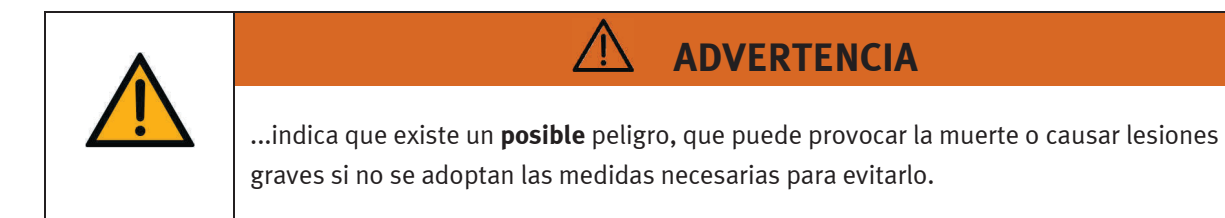

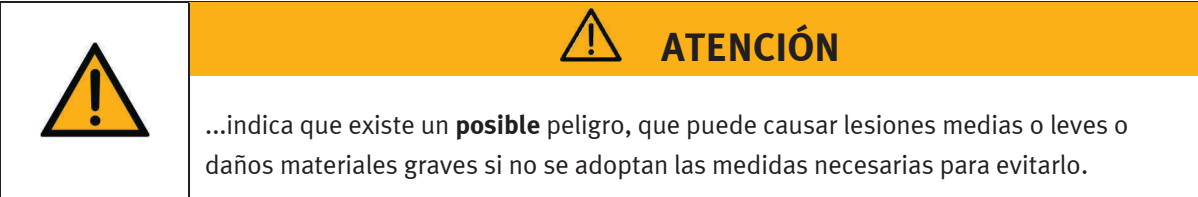

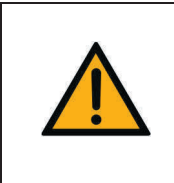

AVISO ... indica que existe un **posible** peligro, que puede causar daños materiales o una pérdida de las funciones si no se adoptan las medidas necesarias para evitarlo.

#### <span id="page-8-0"></span>**2.2 Pictogramas**

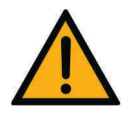

Advertencia de un punto peligroso

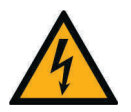

Advertencia de tensión eléctrica peligrosa

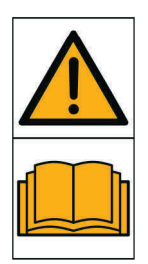

Antes de la puesta en funcionamiento, leer y respetar las instrucciones de utilización y las instrucciones de seguridad.

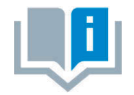

Informaciones y/o referencias a otras fuentes de documentación

### <span id="page-9-0"></span>**3 Uso previsto**

Los componentes y sistemas de Festo Didactic deberán utilizarse únicamente:

- de acuerdo con su uso previsto en cursos de capacitación y perfeccionamiento profesional
- en perfecto estado técnico

Los componentes y los sistemas están construidos con la tecnología más avanzada actualmente disponible y cumplen las normas técnicas de seguridad reconocidas. A pesar de ello, si se utiliza indebidamente, es posible que surjan peligros que pueden afectar al usuario o a terceros o, también, provocar daños en los componentes.

El sistema para la enseñanza de Festo Didactic ha sido concebido exclusivamente para la formación y el perfeccionamiento profesional en materia de sistemas y técnicas de automatización industrial. La empresa u organismo encargados de impartir las clases y/o los instructores deben asegurarse de que los estudiantes/aprendices respeten las indicaciones de seguridad que se describen en estas instrucciones de utilización.

Por la presente, Festo Didactic excluye cualquier responsabilidad por daños sufridos por el alumno/aprendiz, por la empresa u organismo que ofrece los cursos y/o por terceros si la utilización del presente equipo se realiza con propósitos que no son de instrucción, a menos que Festo Didactic haya ocasionado dichos daños premeditadamente o por negligencia grave.

### <span id="page-10-0"></span>**4 Indicaciones de seguridad**

#### <span id="page-10-1"></span>**4.1 Observaciones importantes**

Para un uso seguro y sin fallas de los componentes y sistemas de Festo Didactic, es indispensable conocer las instrucciones básicas de seguridad y las normas de seguridad correspondientes.

El presente manual de instrucciones contiene las informaciones más importantes para un uso correcto y seguro de los componentes y sistemas. Todas las personas que trabajen con estos componentes y sistemas deberán observar en especial las instrucciones de seguridad. Adicionalmente deberán respetarse las reglas y disposiciones de prevención de accidentes, vigentes localmente.

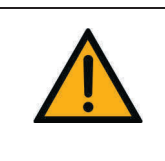

**ADVERTENCIA**

**¡Los fallos que puedan mermar la seguridad deben corregirse de inmediato!**

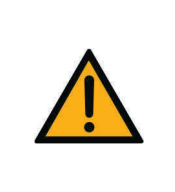

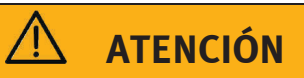

Las reparaciones o modificaciones llevadas a cabo de forma inapropiada pueden provocar estados operativos imprevisibles. No realice reparaciones o cambios en los componentes y sistemas que no estén descritos en este manual de instrucciones.

#### <span id="page-11-0"></span>**4.2 Obligaciones asumidas por el usuario**

La empresa explotadora se compromete a permitir que únicamente trabajen en los componentes personas que:

- estén familiarizadas con las normas básicas de seguridad y prevención de accidentes y que hayan sido instruidas en la manipulación de los componentes y sistemas,
- hayan leído y entendido el capítulo sobre la seguridad y las advertencias incluidas en el presente manual de instrucciones.

Deberá comprobarse periódicamente si el personal utiliza el equipo respetando los criterios de seguridad.

#### <span id="page-11-1"></span>**4.3 Obligaciones asumidas por los estudiantes**

Todas las personas que trabajan con los componentes y sistemas se comprometen, antes de comenzar a trabajar, a lo siguiente:

- leer las indicaciones y advertencias de seguridad incluidas en el presente manual de instrucciones,
- respetar las disposiciones básicas de seguridad laboral y de prevención de accidentes.

### <span id="page-12-0"></span>**5 Indicaciones de seguridad y utilización**

#### <span id="page-12-1"></span>**5.1 Informaciones generales**

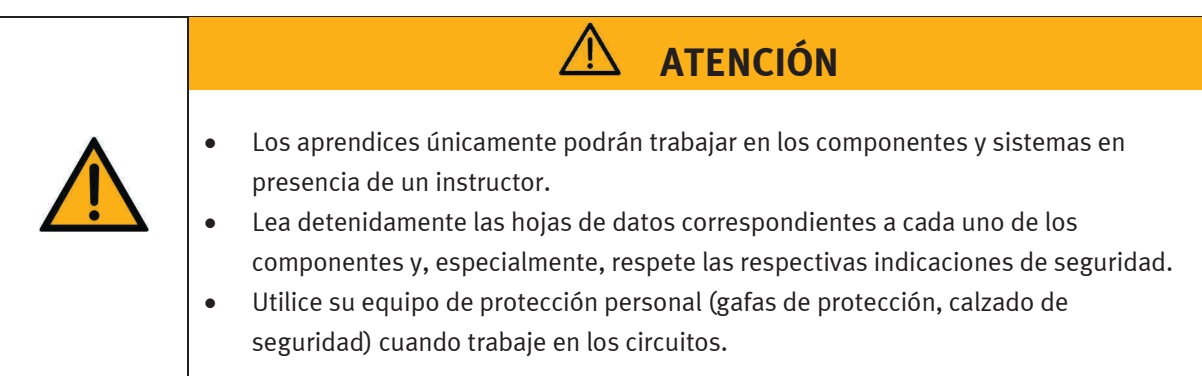

#### <span id="page-12-2"></span>**5.2 Parte mecánica**

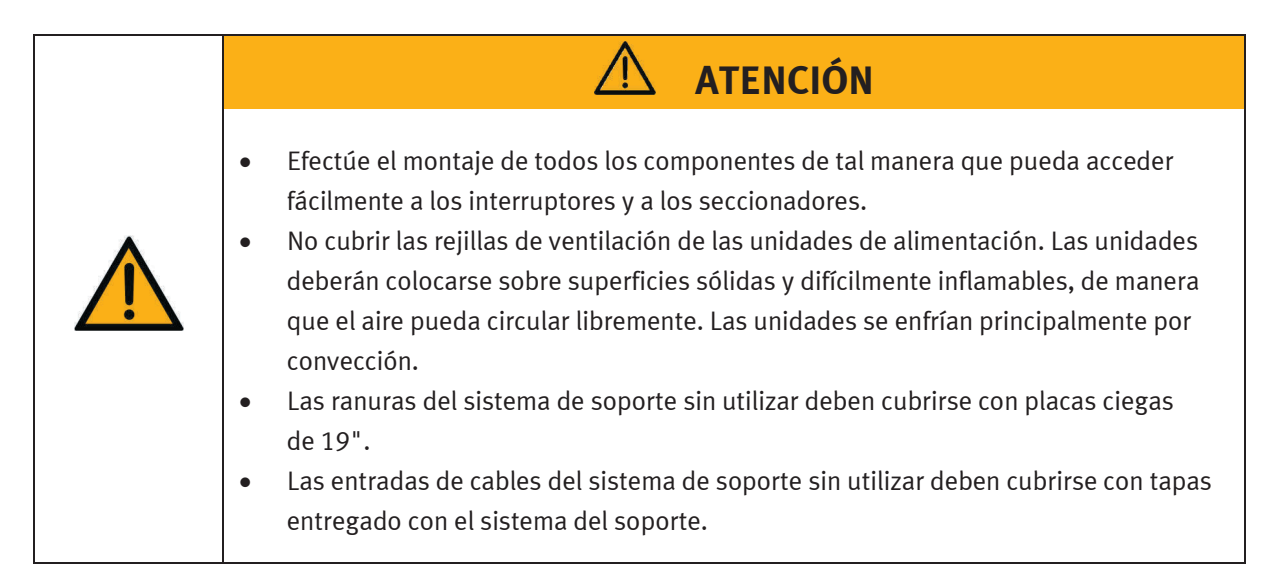

#### <span id="page-12-3"></span>**5.3 Parte eléctrica**

La unidad de alimentación eléctrica corresponde a la clase de protección I de acuerdo con la norma EN 61558-1. Está provista de un cable con protección y únicamente deberá conectarse a redes de corriente alterna de 110/230 V con conexión a tierra.

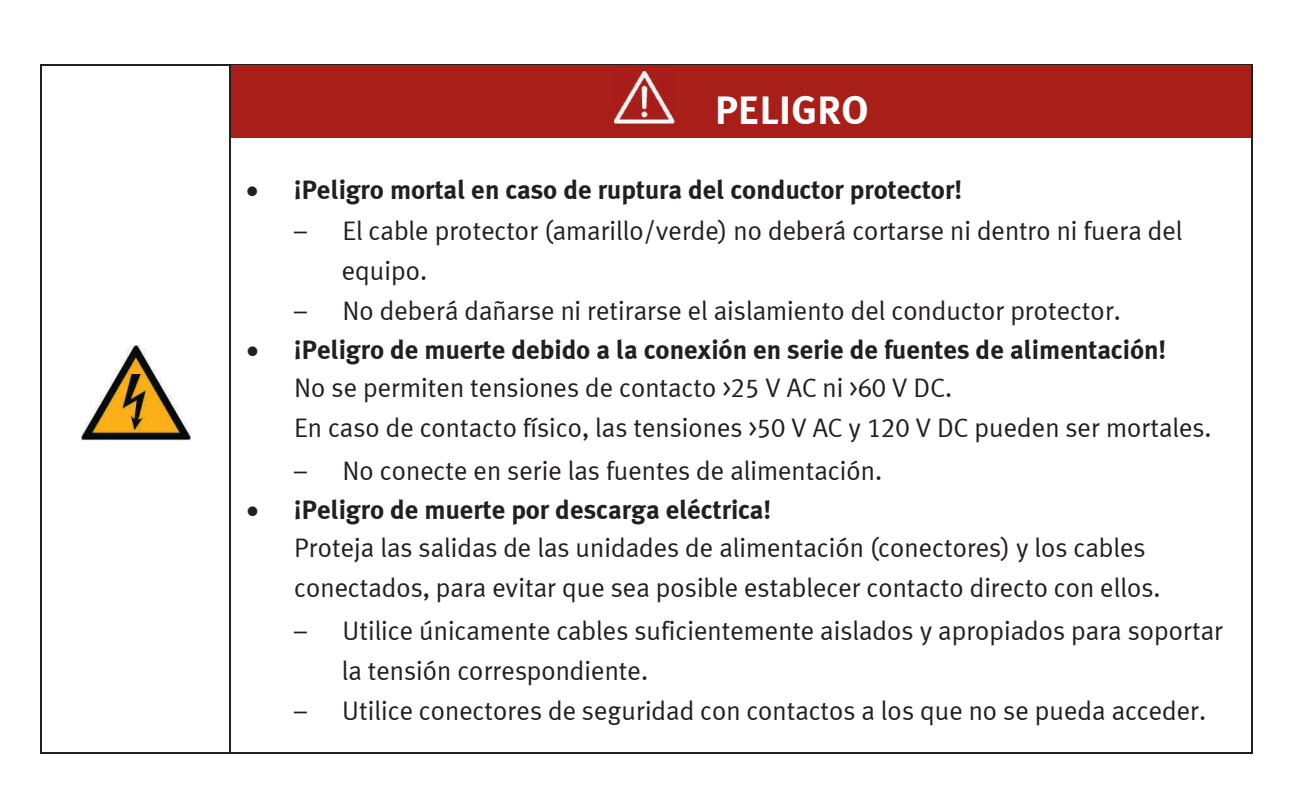

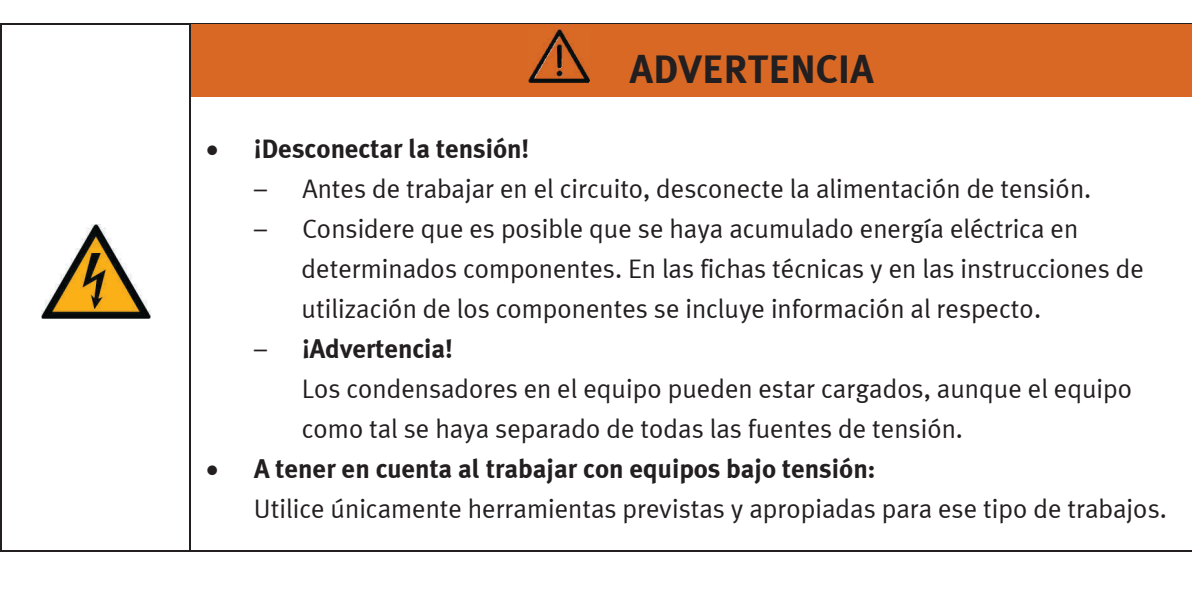

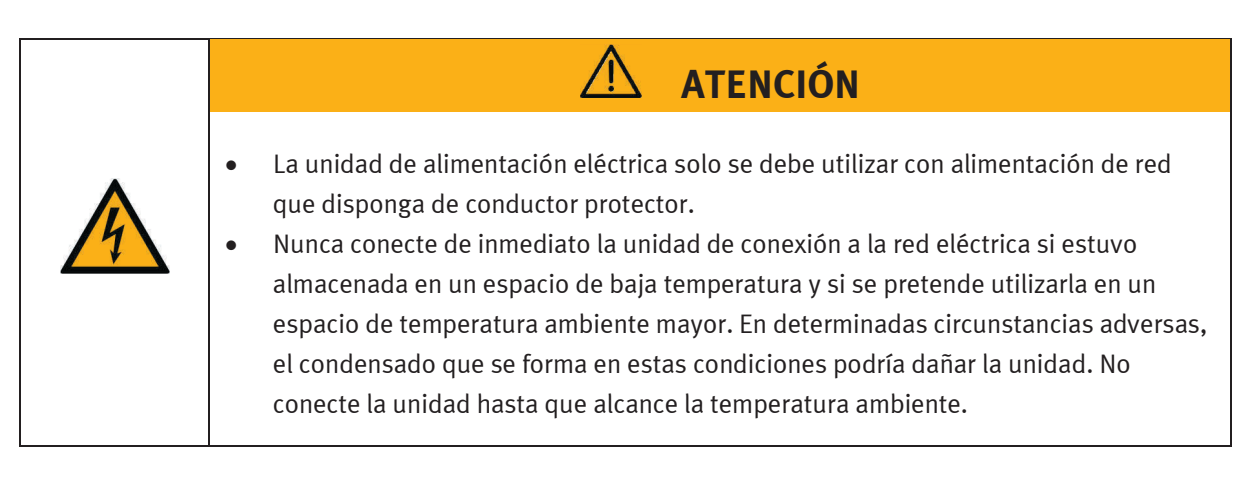

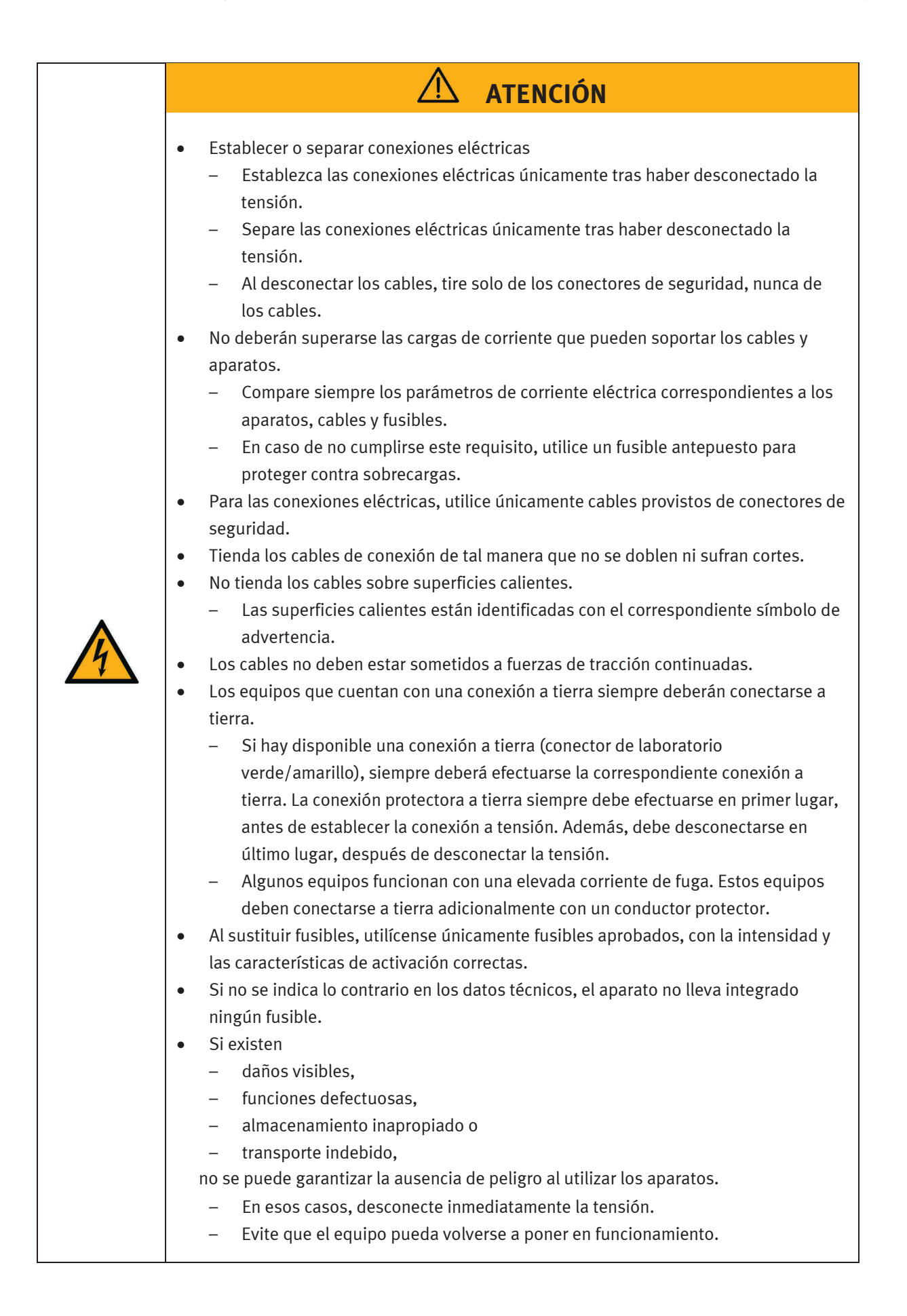

### <span id="page-15-0"></span>**6 Instrucciones para el montaje**

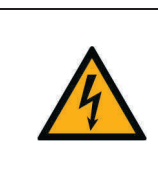

**ADVERTENCIA**

**Efectúe el montaje únicamente si el equipo no está conectado a la red eléctrica.**

#### <span id="page-15-1"></span>**6.1 Montaje de las unidades de control**

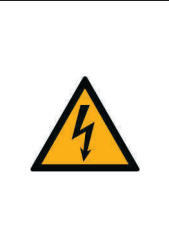

No retire la unidad de control o un módulo de ampliación del perfil DIN si aún están conectados los cables. Antes de efectuar el desmontaje de una unidad de control o un módulo de ampliación, desconecte todos los cables.

**ATENCIÓN** 

#### <span id="page-15-2"></span>**6.1.1 Allen Bradley**

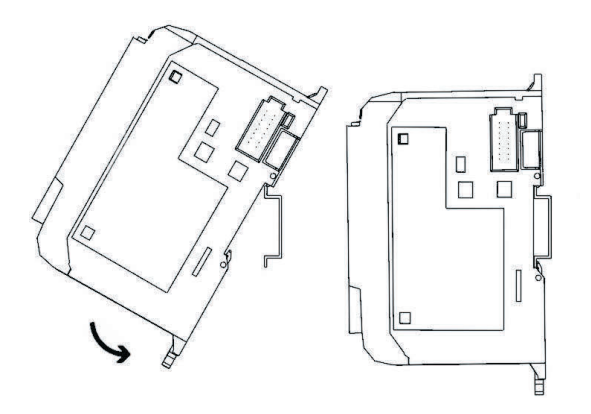

- Montaje:
	- 1. Cuélguelo de la ranura superior en el perfil DIN.
	- 2. Presione la unidad de control hacia abajo y, al mismo tiempo, contra el perfil DIN, hasta que quede encastrado el pasador de fijación. Asegúrese que los dos pasadores de fijación se encuentran en la posición superior (posición segura).
- Desmontaje:
	- 1. Introduzca un destornillador plano en el pasador de fijación que se encuentra en la parte inferior de la unidad de control.
	- 2. Sujete la unidad de control y palanquee el pasador, presionándolo hacia abajo. El pasador se mantiene en posición abierta. Repita el procedimiento para desbloquear el segundo pasador. A continuación podrá retirar la unidad de control del perfil DIN.

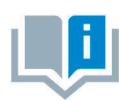

Los manuales del fabricante de la unidad de control contienen informaciones más detalladas sobre el montaje y desmontaje de unidades de control y de módulos de ampliación.

#### <span id="page-16-0"></span>**6.1.2 Festo**

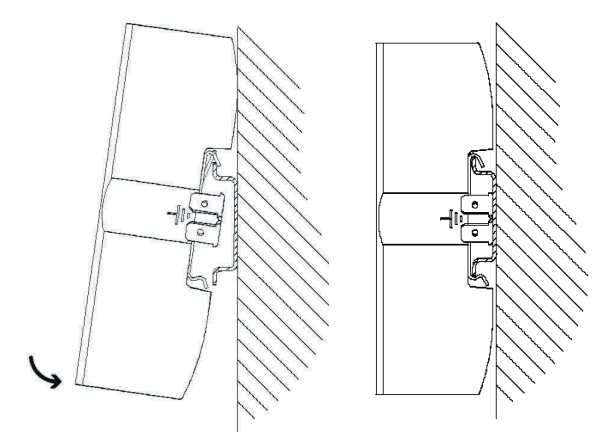

- Montaje:
	- 1. Incline la unidad de control y apóyela encima del perfil DIN.
	- 2. A continuación, desplace la unidad de control hacia abajo, hasta que se abran las abrazaderas del perfil DIN.
	- 3. Finalmente, presione la parte inferior de la unidad de control sobre el perfil DIN.
- Desmontaje:
	- 1. Sujete el cuerpo de la unidad de control, colocando el pulgar en la parte inferior y los demás dedos de la misma mano en la parte superior.
	- 2. Haga palanca en la unidad de control para retirarla del perfil DIN. Para ello, aplique una ligera presión con el pulgar en la parte inferior de la unidad de control y tire de ella. Se produce un sonido mecánico claramente perceptible que indica de manera inconfundible que la unidad está desbloqueada, lo que significa que puede retirarse del perfil.

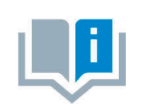

Los manuales del fabricante de la unidad de control contienen informaciones más detalladas sobre el montaje y desmontaje de unidades de control y de módulos de ampliación.

#### <span id="page-17-0"></span>**6.1.3 Siemens**

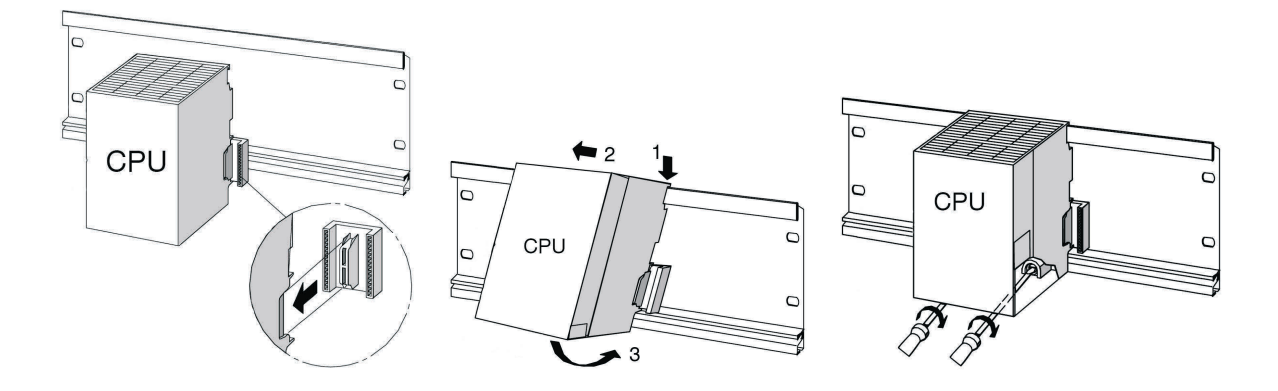

- Montaje:
	- 1. Establezca la conexión con los demás módulos, utilizando un conector de bus en la CPU (consultar gráfico)
	- 2. Cuelgue la CPU (1).
	- 3. Desplácela en posición inclinada hacia el módulo de la izquierda (2).
	- 4. Ahora, enderece la unidad (3).
	- 5. Atornille los módulos con la mano para fijarlos en el perfil.
	- 6. Utilice una CPU con MMC. Introdúzcala en el espacio para módulos.
	- 7. A la derecha de lo CPU deberá montarse una unidad de entradas digitales y un módulo de salidas digitales. Repita los pasos 1 hasta 6.

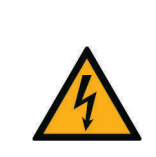

Solo puede utilizarse la unidad de alimentación interna, la ER o la unidad de alimentación de sobremesa de Festo Didactic. Las demás unidades de alimentación no están permitidas.

**ATENCIÓN** 

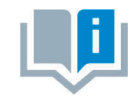

Los manuales del fabricante de la unidad de control contienen informaciones más detalladas sobre el montaje y desmontaje de unidades de control y de módulos de ampliación.

#### <span id="page-18-0"></span>**6.1.4 Mitsubishi**

– Montaje:

La unidad de control debe montarse en el perfil DIN (EN 50022) de tal modo que quede encastrada.

– Desmontaje:

Para desmontar la unidad de control, utilice un destornillador para separar los ganchos. A continuación, retire la unidad.

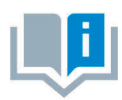

Los manuales del fabricante de la unidad de control contienen informaciones más detalladas sobre el montaje y desmontaje de unidades de control y de módulos de ampliación.

#### <span id="page-18-1"></span>**6.2 Ampliación mediante entradas y salidas adicionales**

Para explicar la operación de montaje se recurre a la unidad de Siemens a modo de ejemplo. En principio, la operación de montaje es la misma en todas las unidades de control. Únicamente se distingue en la forma de fijar la unidad de control al sistema de soporte.

- 1. En la medida en que sea necesario, retire las placas vacías.
- 2. Pase el cable plano del nuevo módulo de E/S a través de la entrada de cables y efectúe el montaje del módulo.
- 3. Conecte el cable plano al módulo de 19" seleccionado.
- 4. Para ello, conecte el nuevo módulo de 19" al módulo de 19" instalado antes (por ejemplo, módulo de conexión SysLink), utilizando el cable de alimentación de 24 V provisto de 3 contactos.

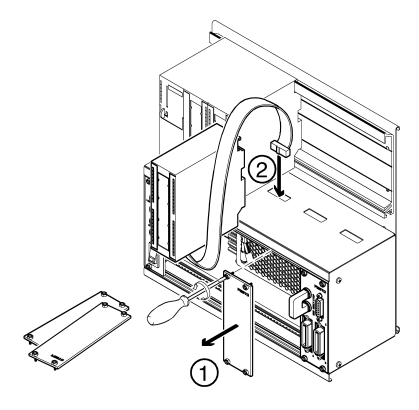

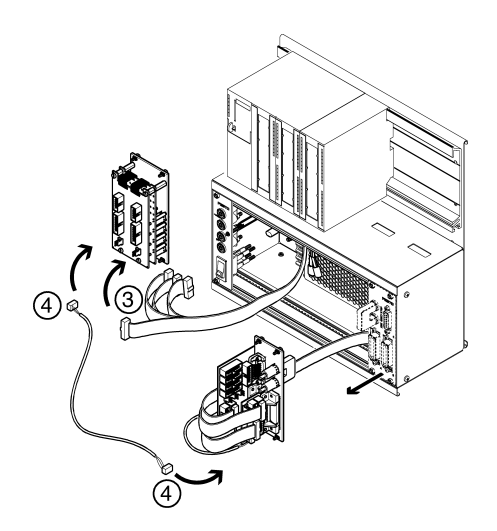

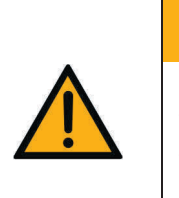

Las ranuras sin utilizar deben cubrirse con placas ciegas de 19".

Las entradas de cables sin utilizar deben cubrirse con tapas entregado con el sistema del soporte.

**ATENCIÓN** 

#### <span id="page-19-0"></span>**6.3 Conexión en paralelo de módulos de 19"**

- 1. En la medida en que sea necesario, retire las placas vacías.
- 2. Efectúe el desmontaje del módulo de 19", al que tiene la intención de conectar en paralelo otro módulo de 19" (por ejemplo, el módulo de conexión SysLink).
- 3. Conecte el módulo de ampliación al módulo SysLink. La descripción detallada de las conexiones consta en la descripción de los respectivos módulos de 19" que se ofrece en el presente manual.

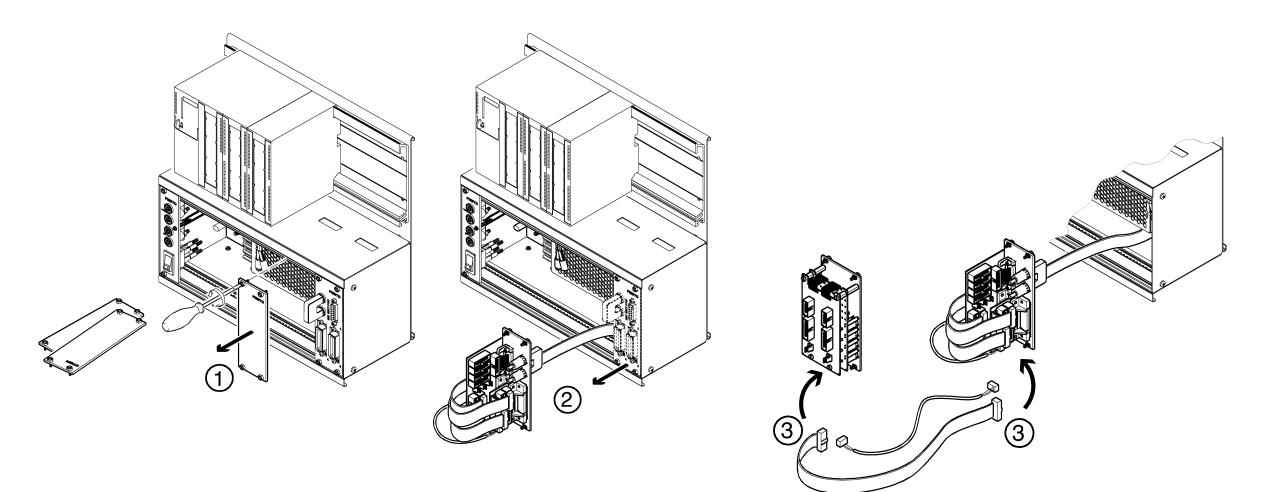

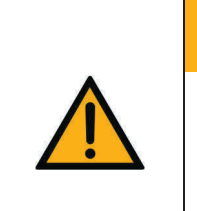

# **ATENCIÓN**

- Las ranuras sin utilizar deben cubrirse con placas ciegas de 19". Las entradas de cables sin utilizar deben cubrirse con tapas entregado con el
	- sistema del soporte.

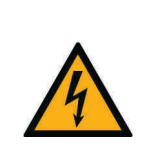

### AVISO

Las conexiones analógicas de los conectores de seguridad tipo zócalo de 4 mm del módulo de 19" 4AIN/2AOUT y las conexiones analógicas del zócalo Sub-D C del conector SysLink del módulo de 19" no se deben conectar en paralelo, es decir, no deben estar conectadas al mismo tiempo. De lo contrario se podrían generar señales erróneas o dañar componentes.

#### <span id="page-20-0"></span>**6.4 Modificar el sistema de soporte**

El sistema de soporte tipo rack puede modificarse de manera sencilla para obtener una variante A4, y viceversa.

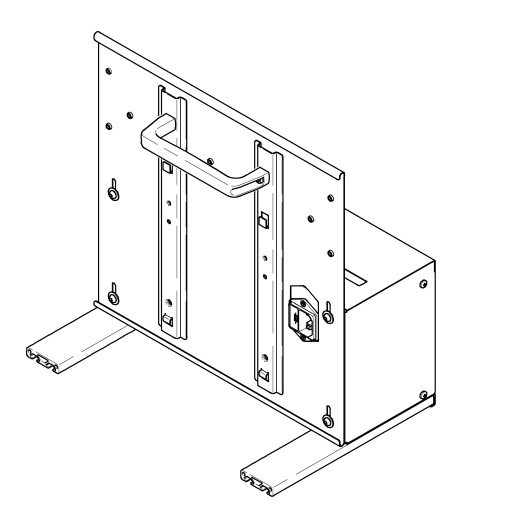

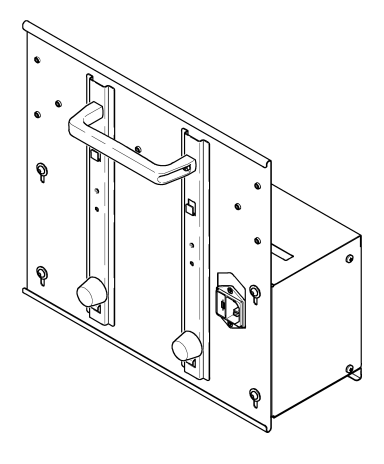

Variante rack Variante A4

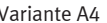

#### **Cambio de variante rack a variante A4**

El conjunto necesario para el reequipamiento puede pedirse a Festo Didactic.

- 1. Atornillar y ajustar a mano los topes de goma y las arandelas.
- 2. Soltar y retirar los listones de aluminio utilizando una llave para tornillos de hexágono interior.
- 3. Soltar con la llave los tornillos en el dorso del cuerpo, desplazar la chapa trasera hacia abajo hasta el tope, atornillarla nuevamente con los tornillos.

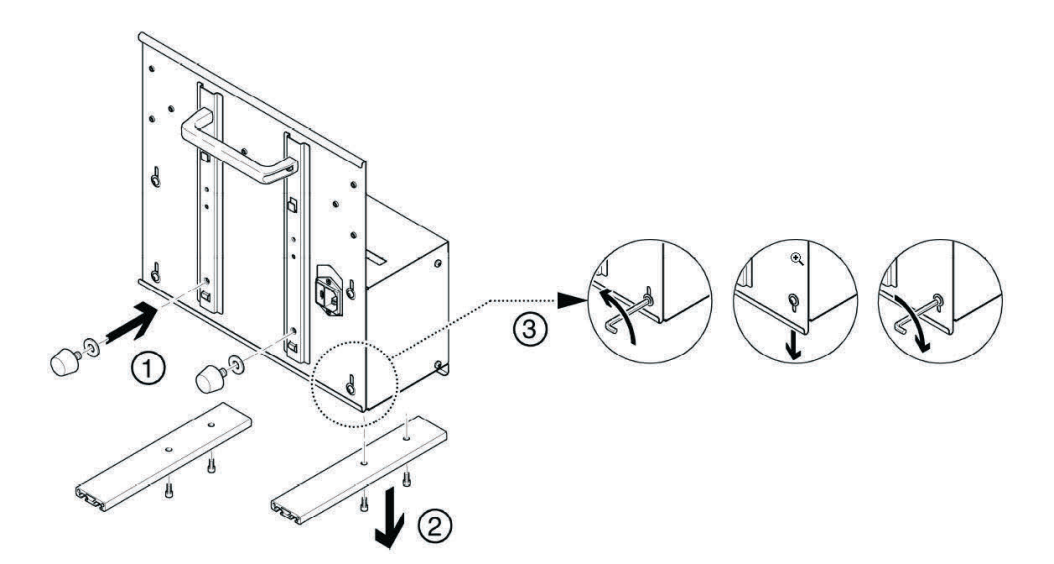

Si tiene la intención de colocar la variante A4 inclinada sobre la mesa, deberá montar el asa de la manera que se indica a continuación.

![](_page_21_Figure_3.jpeg)

### <span id="page-22-0"></span>**7 Sistemas de soporte**

A continuación se describen los sistemas de soporte utilizados en las series EduTrainer Compact y EduTrainer Universal.

#### <span id="page-22-1"></span>**7.1 Sistema de soportes de EduTrainer Compact**

![](_page_22_Picture_4.jpeg)

Estructura ER (izquierda) para acoger la unidad de control. Estructura ER (izquierda) para acoger la unidad de control.

![](_page_22_Picture_7.jpeg)

#### **Tamaño 1: Tamaño 2:**

Provista de diversos carriles de montaje. Provista de diversos carriles de montaje. Estructura ER central. Estructura ER (derecha) para módulos de 19" ancho máx. 9 UP. Estructura ER (derecha) para módulos de 19" ancho máx. 33 UP.

![](_page_22_Figure_10.jpeg)

**Tamaño 3:** Estructura ER (izquierda) para acoger la unidad de control. Provista de diversos carriles de montaje. Dos estructuras ER centrales. Estructura ER (derecha) para módulos de 19" con ancho de máximo 57 UP.

#### <span id="page-23-0"></span>**7.1.1 Construcción y funcionamiento**

El sistema de soporte del EduTrainer Compact permite combinar unidades de control de diversos fabricantes con placas de simulación y placas base de 4 mm. El sistema de soporte se ofrece en tres tamaños.

#### <span id="page-23-1"></span>**7.1.2 Puesta en funcionamiento**

Conecte el EduTrainer Compact a la alimentación de tensión de 24 V DC utilizando los cables de laboratorio provistos de conectores de seguridad tipo clavija de 4 mm.

#### <span id="page-23-2"></span>**7.1.3 Datos técnicos**

![](_page_23_Picture_122.jpeg)

#### <span id="page-24-0"></span>**7.2 Sistema de soportes de EduTrainer Universal**

![](_page_24_Figure_3.jpeg)

![](_page_24_Picture_4.jpeg)

Sistema de soporte EduTrainer Universal con alimentación eléctrica a través de un módulo de 19" (versión anterior). En el lado frontal se encuentra el interruptor de alimentación con indicador, un LED de control para 24 V y conectores de seguridad tipo zócalo de 4 mm para 24 V y 0 V.

Sistema de soporte EduTrainer Universal con alimentación eléctrica "limited power" a través de un módulo de 19" (versión nueva). En el lado frontal se encuentra el interruptor de alimentación con indicador; un LED de control para 24 V; un fusible rearmable 4 A; conectores de seguridad tipo zócalo de 4 mm para 24 V y 0 V; y un conector de seguridad tipo zócalo para la conexión a tierra.

#### <span id="page-24-1"></span>**7.2.1 Montaje y funcionamiento**

El sistema de soporte del EduTrainer Universal permite combinar unidades de control de diversos fabricantes con placas de simulación y placas base de 4 mm. Puede escogerse entre sistemas de soporte de dos tamaños y de dos variantes.

#### **Con o sin unidad de alimentación**

La variante estándar del EduTrainer Universal incluye una unidad de alimentación conmutadora, pero también puede alimentarse con una unidad externa.

Con el módulo de 19" integrado de alimentación de tensión, se alimenta tensión a las placas de simulación y a las placas base de 4 mm. La tensión se desconecta o conecta con un interruptor basculante.

Si se desbloquease el fusible en la alimentación eléctrica "limited power" del módulo de 19" , se puede restablecer presionando el botón blanco.

#### <span id="page-25-0"></span>**7.2.2 Puesta en funcionamiento**

![](_page_25_Picture_3.jpeg)

- 1. Si procede, efectúe el montaje de las placas de simulación y las placas base de 4 mm.
- 2. Conecte el EduTrainer a la fuente de alimentación de tensión del laboratorio.
- 3. Encienda la alimentación de tensión.

#### <span id="page-25-1"></span>**7.2.3 Datos técnicos**

![](_page_25_Picture_157.jpeg)

![](_page_26_Picture_72.jpeg)

### <span id="page-28-0"></span>**8 Módulo de 19" 16DIN**

![](_page_28_Picture_2.jpeg)

![](_page_28_Figure_3.jpeg)

 SV1, SV2: Entradas de 10 contactos SV3, SV4: Entradas de 16 contactos JP1, JP2: Alimentación de 24 V o de 24 V NA SL1, SL2: Conexiones de alimentación de 24 V DC

#### <span id="page-28-1"></span>**8.1 Construcción y funcionamiento**

El módulo de 19" 16DIN amplía las funciones del sistema PLC EduTrainer. Tiene 16 entradas digitales con conectores de seguridad de 4 mm y 16 interruptores/pulsadores para la simulación de señales.

Las señales de entrada de un PLC se transmiten a la unidad de control a través de los conectores de seguridad de 4 mm, o en paralelo a través de los pulsadores. Cada pulsador funciona como pulsador simple o como pulsador con enclavamiento. De esta manera pueden generarse señales permanentes o señales de impulsos.

#### <span id="page-29-0"></span>**8.2 Puesta en funcionamiento**

- 1. Conecte las entradas/salidas al PLC utilizando un cable plano
	- SV1/SV2: otros tipos (10 contactos).
- 2. Si los módulos se conectan en paralelo, es posible unirlos mediante el conector libre en la columna (SV1/SV2 o SV3/SV4) utilizando un cable plano.
- 3. Conecte la alimentación de tensión de 24 V mediante el conector de 3 contactos de la columna, SL1 o SL2.
- 4. Con los puentes conductores (jumper) JP1 y JP2 se alimenta directamente tensión de 24 V al módulo de entradas.
- 5. Atornille el módulo de 19" al bastidor.

#### <span id="page-29-1"></span>**8.3 Datos técnicos**

![](_page_29_Picture_292.jpeg)

#### <span id="page-29-2"></span>**8.4 Tabla de ocupación de contactos**

![](_page_29_Picture_293.jpeg)

![](_page_29_Picture_294.jpeg)

### <span id="page-30-0"></span>**9 Módulo de 19" 16DOUT**

![](_page_30_Picture_2.jpeg)

![](_page_30_Figure_3.jpeg)

 SV1, SV2: Salidas de 10 contactos SV3, SV4: Salidas de 16 contactos JP1, JP2: Alimentación de los módulos de salidas con 24 V o 24 V NA SL1, SL2: Conexiones de alimentación de 24 V DC

#### <span id="page-30-1"></span>**9.1 Construcción y funcionamiento**

El módulo de 19" 16DOUT amplía las funciones del sistema PLC EduTrainer. El módulo tiene 16 salidas digitales con conectores de seguridad tipo zócalo de 4 mm. El estado de las salidas se indica mediante LEDs de color amarillo.

#### <span id="page-31-0"></span>**9.2 Puesta en funcionamiento**

- 1. Conecte las entradas/salidas al PLC utilizando un cable plano
	- SV1/SV2: otros tipos (10 contactos).
- 2. Si los módulos se conectan en paralelo, es posible unirlos mediante el conector libre en la columna (SV1/SV2 o SV3/SV4) utilizando un cable plano.
- 3. Conecte la alimentación de tensión de 24 V mediante el conector de 3 contactos de la columna, SL1 o SL2.
- 4. Con los puentes conductores (jumper) JP1 y JP2 se determina si el módulo de salidas recibe tensión de 24 V directamente o a través de 24 V NA. 24 V NA se desconecta en caso de una PARADA DE EMERGENCIA.
	- Puente entre clavijas 1 y 2: alimentación a través de puente de 24 V.
	- Puente entre las clavijas 2 y 3: alimentación a través de 24 V NA.
- 5. Atornille el módulo de 19" al bastidor.

#### <span id="page-31-1"></span>**9.3 Datos técnicos**

![](_page_31_Picture_269.jpeg)

#### <span id="page-31-2"></span>**9.4 Tabla de ocupación de contactos**

![](_page_31_Picture_270.jpeg)

![](_page_31_Picture_271.jpeg)

### <span id="page-32-0"></span>**10 Módulo de 19" 8DIN**

![](_page_32_Picture_2.jpeg)

![](_page_32_Figure_3.jpeg)

 SV1: Entradas de 10 contactos SV2: Entradas de 16 contactos JP1: Alimentación de 24 V o de 24 V NA SL1, SL2: Conexiones de alimentación de 24 V DC

#### <span id="page-32-1"></span>**10.1 Construcción y funcionamiento**

El módulo de 19" 8DIN amplía las funciones del sistema PLC EduTrainer. Tiene 8 entradas digitales con conectores de seguridad de 4 mm y 8 interruptores/pulsadores para la simulación de señales.

Las señales de entrada de un PLC se transmiten a la unidad de control a través de los conectores de seguridad de 4 mm o, en paralelo, a través de los pulsadores. Cada pulsador funciona como pulsador simple o como pulsador con enclavamiento. De esta manera pueden generarse señales permanentes o señales de impulsos.

#### <span id="page-33-0"></span>**10.2 Puesta en funcionamiento**

- 1. Conecte las entradas/salidas al PLC utilizando un cable plano
	- SV2: Siemens S7 (16 contactos)
	- SV1: otros tipos (10 contactos).
- 2. Si los módulos se conectan en paralelo, es posible unirlos mediante el conector libre en la columna (SV1 o SV2) utilizando un cable plano.
- 3. Conecte la alimentación de tensión de 24 V mediante el conector de 3 contactos de la columna, SL1 o SL2.
- 4. A través del puente conductor (jumper) JP1 se alimenta directamente tensión de 24 V al módulo de entradas.
- 5. Atornille el módulo de 19" al bastidor.

#### <span id="page-33-1"></span>**10.3 Datos técnicos**

![](_page_33_Picture_213.jpeg)

#### <span id="page-33-2"></span>**10.4 Tabla de ocupación de contactos**

![](_page_33_Picture_214.jpeg)

**STATISTICS** 

![](_page_33_Picture_215.jpeg)

## <span id="page-34-0"></span>**11 Módulo de 19" 8DIN, sin interruptores**

![](_page_34_Picture_2.jpeg)

![](_page_34_Figure_3.jpeg)

 SV1: entradas de 10 contactos SV2: entradas de 16 contactos JP1: suministro por 24 V o 24 V NA SL1, SL2: conexiones de 24 V DC de tensión de alimentación

#### <span id="page-34-1"></span>**11.1 Construcción y funcionamiento**

El módulo de 19" 8DIN amplía las funciones del sistema PLC EduTrainer. Tiene 8 entradas digitales en conectores de seguridad de 4 mm. El estado de las entradas se indica mediante LEDs de color amarillo.

Las señales de entrada de un PLC se transmiten a la unidad de control a través de los conectores de seguridad de 4 mm.

#### <span id="page-35-0"></span>**11.2 Puesta en funcionamiento**

- 1. Conecte las entradas/salidas al PLC utilizando un cable plano
	- SV2: Siemens S7 (16 contactos)
	- SV1: otros tipos de control (10 contactos).
- 2. Si los módulos se conectan en paralelo, es posible unirlos mediante el conector libre en la columna (SV1 o SV2) utilizando un cable plano.
- 3. Conecte la alimentación de tensión de 24 V mediante el conector de 3 contactos de la columna, SL1 o SL2.
- 4. A través del puente conductor (jumper) JP1 se alimenta directamente tensión de 24 V al módulo de entradas.
- 5. Atornille el módulo de 19" al bastidor.

#### <span id="page-35-1"></span>**11.3 Especificaciones técnicas**

![](_page_35_Picture_257.jpeg)

#### <span id="page-35-2"></span>**11.4 Tabla de ocupación de contactos**

![](_page_35_Picture_258.jpeg)

![](_page_35_Picture_259.jpeg)
### **12 Módulo de 19" 8DOUT**

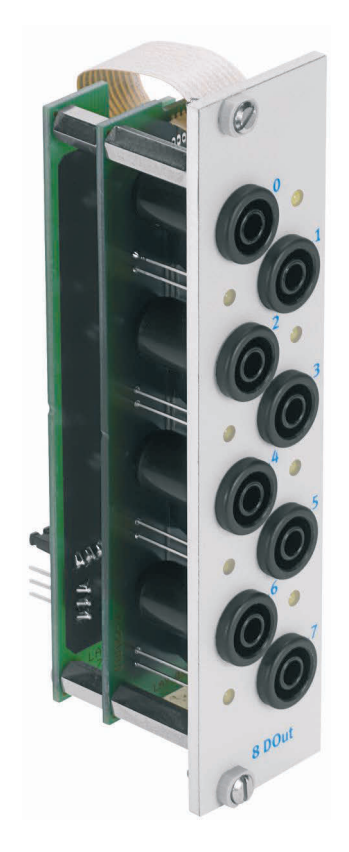

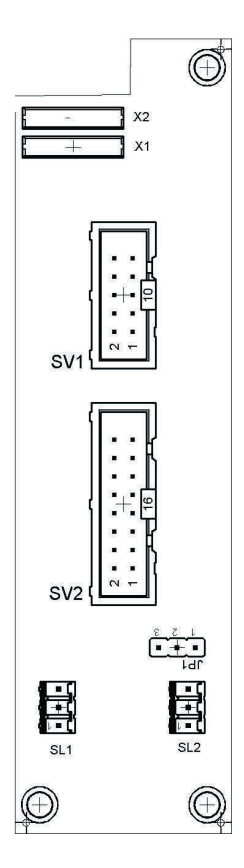

 SV1: Salidas de 10 contactos SV2: Salidas de 16 contactos JP1: Alimentación de 24 V o de 24 V NA SL1, SL2: Conexiones de alimentación de 24 V DC

### **12.1 Construcción y funcionamiento**

El módulo de 19" 8DOUT amplía las funciones del sistema PLC EduTrainer. El módulo tiene 8 salidas digitales con conectores de seguridad tipo zócalo de 4 mm. El estado de las salidas se indica mediante LEDs de color amarillo.

### **12.2 Puesta en funcionamiento**

- 1. Conecte las entradas/salidas al PLC utilizando un cable plano
	- SV2: Siemens S7 (16 contactos)
	- SV1: otros tipos (10 contactos).
- 2. Si los módulos se conectan en paralelo, es posible unirlos mediante el conector libre en la columna (SV1 o SV2) utilizando un cable plano.
- 3. Conecte la alimentación de tensión de 24 V mediante el conector de 3 contactos de la columna, SL1 o SL2.
- 4. A través del puente conductor (jumper) JP1 se determina si se alimenta directamente tensión de 24 V al módulo de salidas o a través de 24 V NA. 24 V NA se desconecta en caso de una PARADA DE EMERGENCIA.
	- Puente entre clavijas 1 y 2: alimentación a través de puente de 24 V.
	- Puente entre las clavijas 2 y 3: alimentación a través de 24 V NA.
- 5. Atornille el módulo de 19" al bastidor.

### **12.3 Datos técnicos**

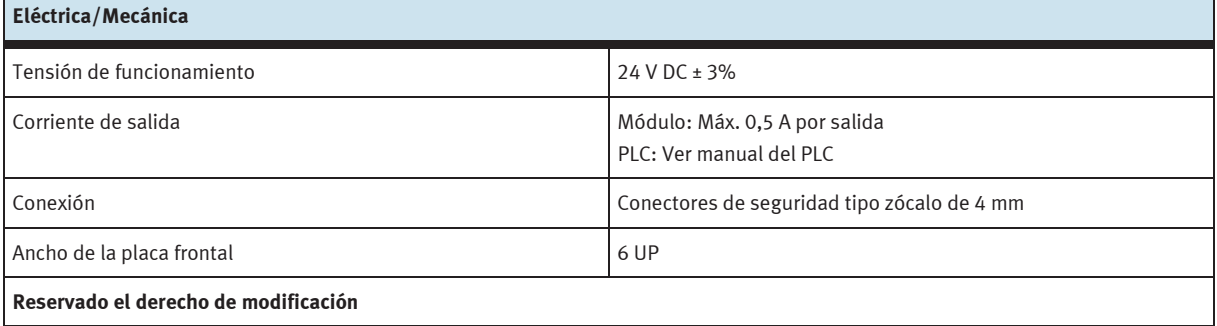

#### **12.4 Tabla de ocupación de contactos**

a.

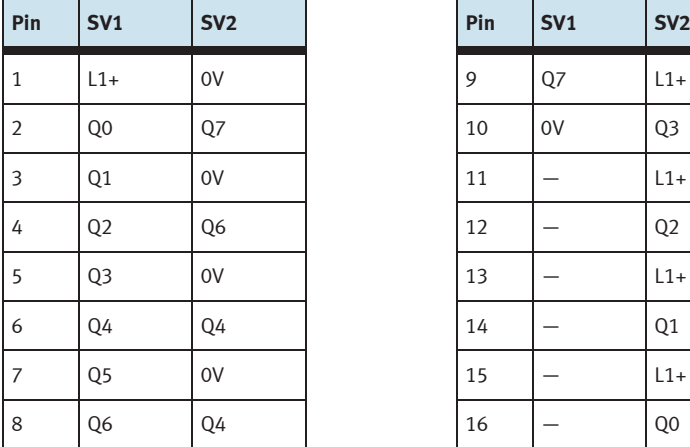

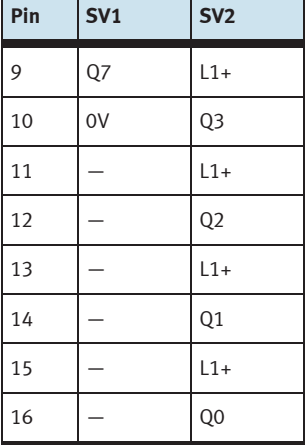

**The Common** 

### **13 Módulo de 19" 4DOUTR**

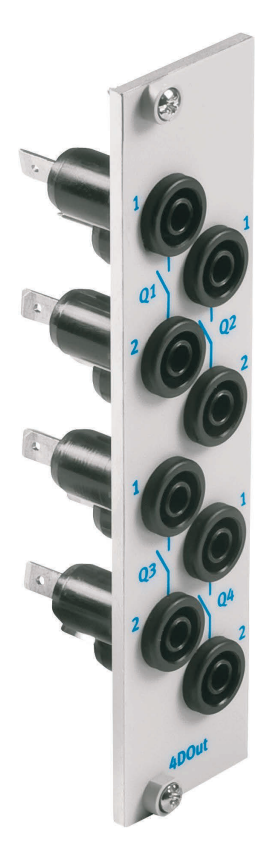

### **13.1 Construcción y funcionamiento**

El módulo de 19" 4DOUTR amplía las funciones del sistema PLC EduTrainer. El módulo se conecta 4 salidas de relé con conectores de seguridad tipo zócalo de 4 mm.

#### **13.2 Puesta en funcionamiento**

- 1. Conecte las salidas mediante 8 líneas simples con el PLC/LOGO!
- 2. Atornille el módulo de 19" al bastidor.

### **13.3 Datos técnicos**

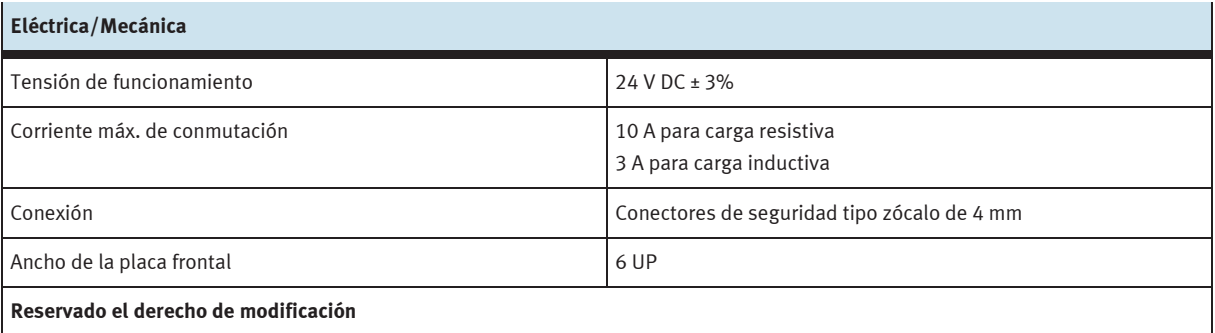

### **14 Módulo de 19" 4AIN/2AOUT**

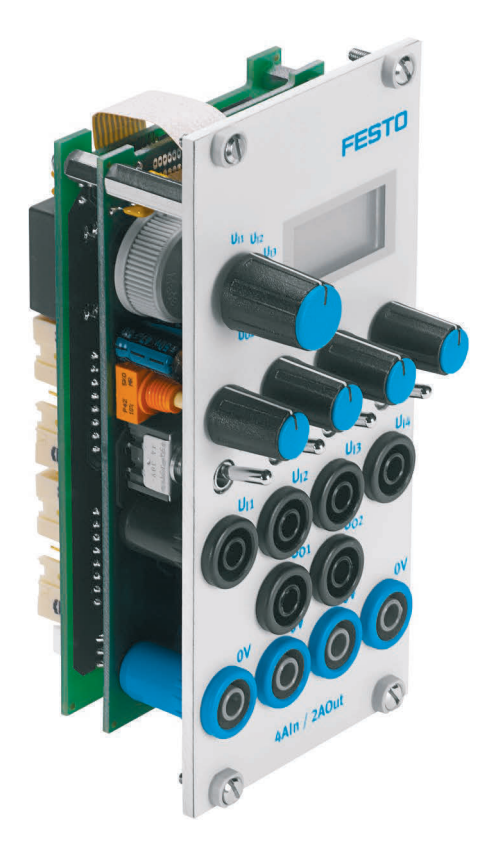

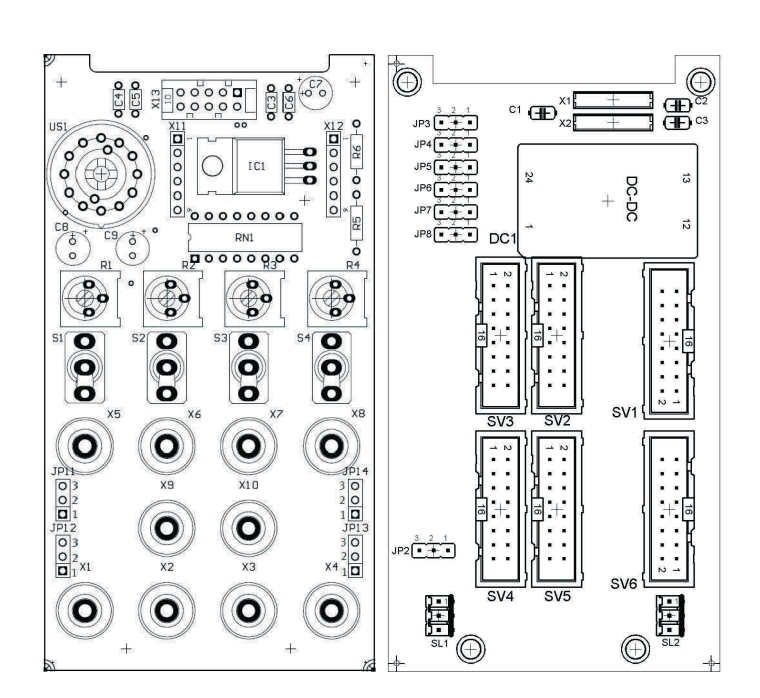

 SV3, SV4: entradas/salidas analógicas S7, 20 contactos SV2, SV5: entradas/salidas analógicas S7, 40 contactos SV1 o SV6: entradas/salidas analógicas de 16 contactos JP2: Alimentación de 24 V o de 24 V NA SL1, SL2: Conexiones de alimentación de 24 V DC JP11, JP12, JP13, JP14: conmutación de 0…10 V tras ±10 V JP3, JP4, JP5, JP6, JP7, JP8: entradas por tensión pos. 1/2, entradas por corriente pos. 2/3

#### **14.1 Construcción y funcionamiento**

El módulo de 19" 4AIN/2AOUT amplía las funciones del sistema PLC EduTrainer. El módulo permite la conexión de 4 entradas analógicas de tensión y 2 salidas analógicas de tensión de un PLC a través de conectores de seguridad tipo zócalo de 4 mm. Los valores correspondientes a la tensión se muestran en la pantalla. Con el selector se elige la tensión que se muestra en la pantalla.

Si el interruptor basculante está inclinado hacia el conector de seguridad de 4 mm, se reciben las señales del proceso. Si el interruptor basculante está inclinado hacia el potenciómetro, es posible alimentar una tensión variable girando el botón del potenciómetro.

El margen de tensión puede ajustarse mediante el jumper JP11 (UR1), JP12 (UR2), JP13 (UR3) y el JP14 (UR4). La tensión puede ajustarse entre 0...10 V con un puente entre el pin 2 y el pin 3. Un puente entre el pin 1 y el pin 2 da como resultado un margen de ajuste de ±10 V.

### **14.2 Puesta en funcionamiento**

- 1. Conecte las entradas/salidas al PLC utilizando un cable plano
	- SV2/SV5: Módulo analógico integrado Siemens S7, con conector de 40 contactos (2 x 16 contactos)
	- SV1/SV6: otros tipos (16 contactos).
- 2. Si los módulos se conectan en paralelo, es posible unirlos mediante el conector libre en la columna (SV1 o SV6) utilizando un cable plano.
- 3. Conecte la alimentación de tensión de 24 V mediante el conector de 3 contactos de la columna, SL1 o SL2.
- 4. Con el puente conductor (jumper) JP2 se determina si el módulo de salidas recibe tensión de 24 V directamente o a través de 24V NA. 24 V NA se desconecta en caso de una PARADA DE EMERGENCIA.
	- Puente entre clavijas 1 y 2: alimentación a través de puente de 24 V.
	- Puente entre las clavijas 2 y 3: alimentación a través de 24 V NA.
- 5. Atornille el módulo de 19" al bastidor.

#### **14.3 Datos técnicos**

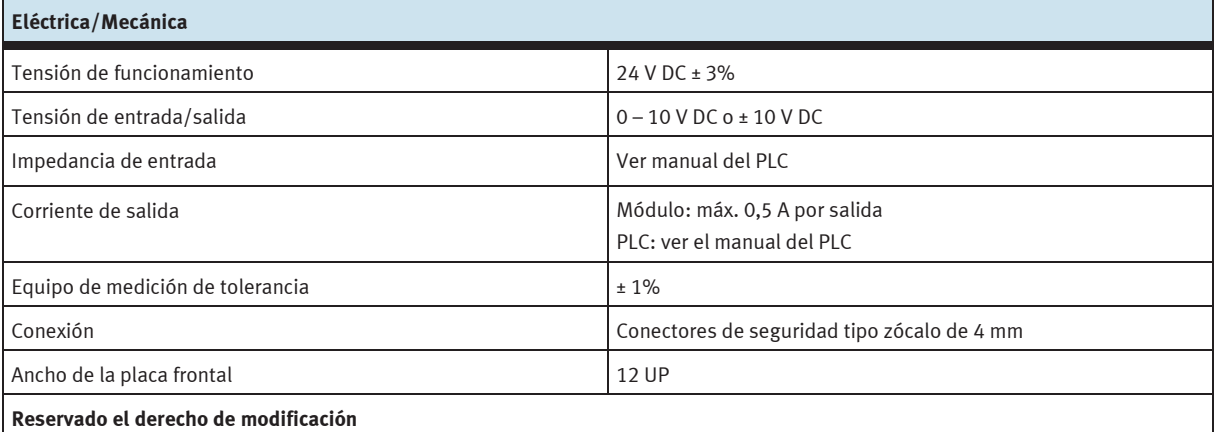

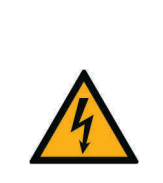

# AVISO

Las conexiones analógicas de los conectores de seguridad tipo zócalo de 4 mm del módulo de 19" 4AIN/2AOUT y las conexiones analógicas del zócalo Sub-D C del conector SysLink del módulo de 19" no se deben conectar en paralelo, es decir, no deben estar conectadas al mismo tiempo. De lo contrario se podrían generar señales erróneas o dañar componentes.

### **14.4 Tabla de ocupación de contactos**

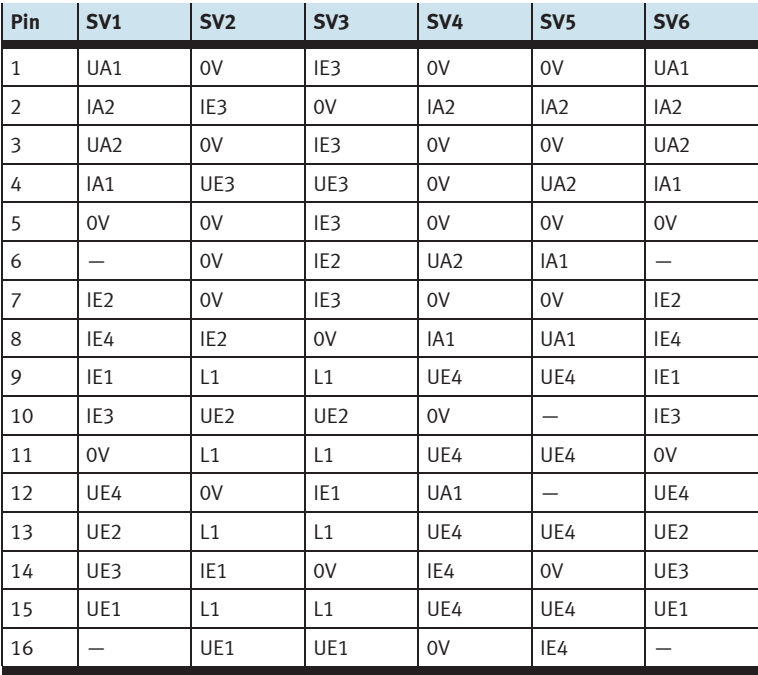

# **15 Módulo de 19" 4AIN/2AOUT, sin simulación**

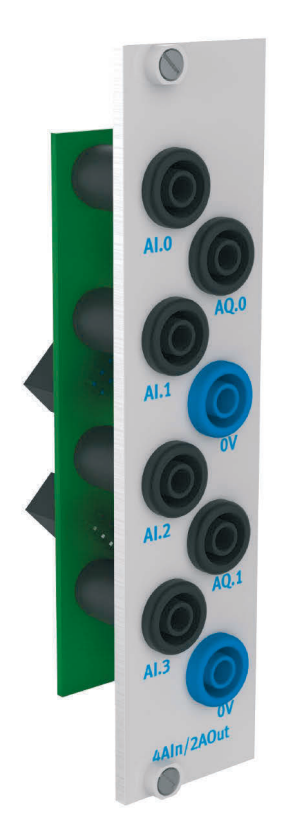

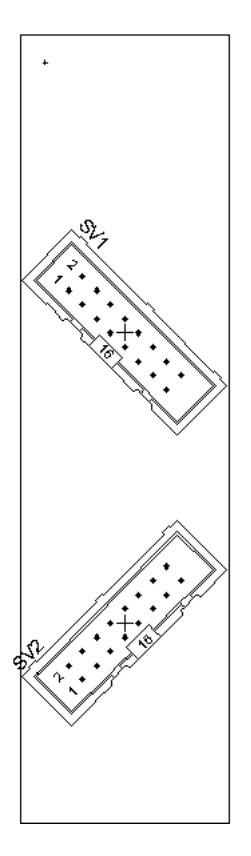

SV1, SV2: salidas de 16 contactos

### **15.1 Construcción y funcionamiento**

El módulo de 19" 4AIN/2AOUT amplía las funciones del sistema PLC EduTrainer. El módulo permite la conexión de 4 entradas analógicas de tensión y 2 salidas analógicas de tensión de un PLC a través de conectores de seguridad tipo zócalo de 4 mm.

### **15.2 Puesta en funcionamiento**

- 1. Conecte las salidas al PLC/LOGO utilizando 8 cables sencillos.
- 2. Atornille el módulo de 19" al bastidor.

### **15.3 Especificaciones técnicas**

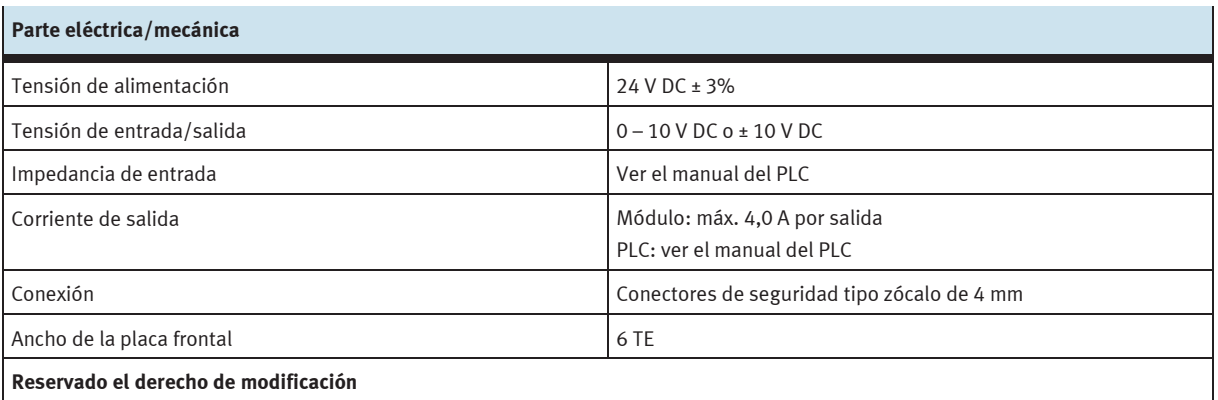

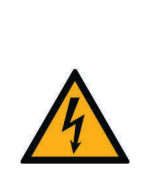

# AVISO

Las conexiones analógicas de los conectores de seguridad tipo zócalo de 4 mm del módulo de 19" 4AIN/2AOUT y las conexiones analógicas del zócalo Sub-D C del conector SysLink del módulo de 19" no se deben conectar en paralelo, es decir, no deben estar conectadas al mismo tiempo. De lo contrario se podrían generar señales erróneas o dañar componentes.

### **15.4 Tabla de ocupación de contactos**

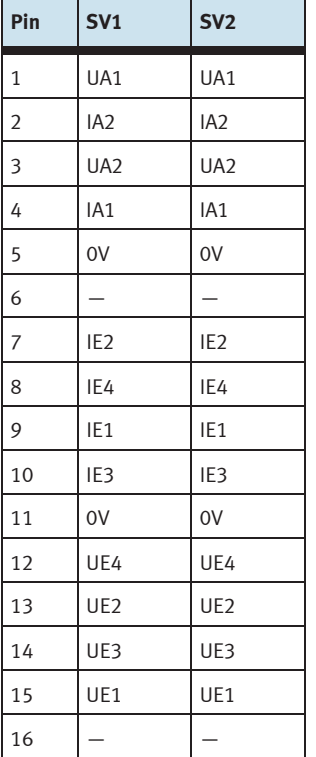

### **16 Módulo de 19" procesamiento de palabras**

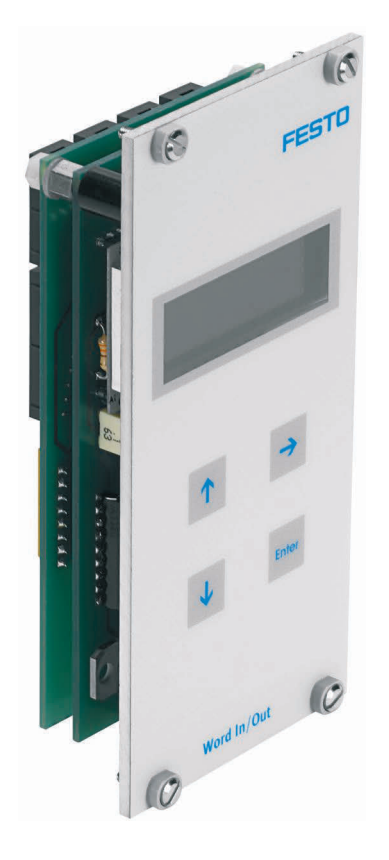

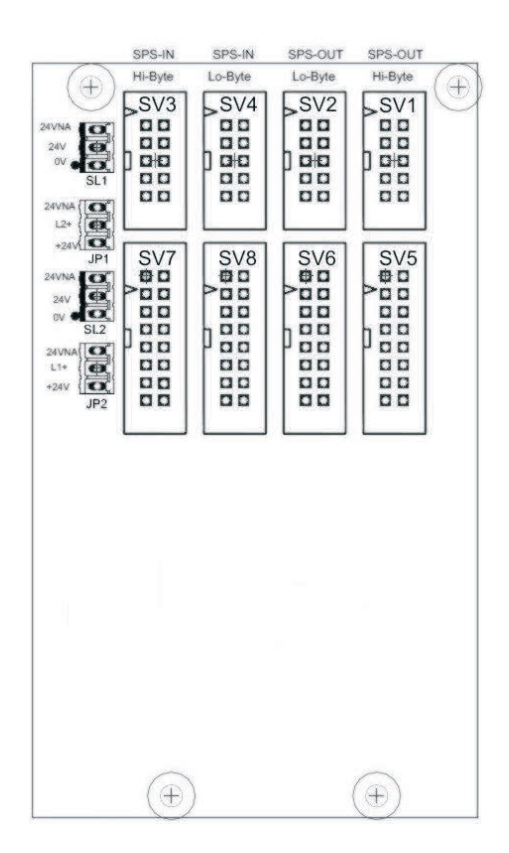

 SV1, SV2: salidas de 10 contactos (High/Low Byte) SV3, SV4: entradas de 10 contactos (High/Low Byte) SV5, SV6: salidas de 16 contactos (High/Low Byte) SV7, SV8: entradas de 16 contactos (High/Low Byte) JP1, JP2: Alimentación de 24 V o de 24 V NA SL1, SL2: Conexiones de alimentación de 24 V DC

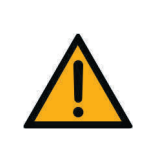

# AVISO

Este módulo fue concebido para la conexión directa a un PLC y, por lo tanto, no debe conectarse en paralelo con otro módulo. En caso de hacerlo, las salidas del módulo podrían destruirse.

### **16.1 Construcción y funcionamiento**

El módulo de 19" de procesamiento de palabras amplía las funciones del sistema PLC EduTrainer. Tiene 16 entradas digitales y 16 salidas digitales, un display de dos líneas y cuatro pulsadores para ajustar los valores de entrada y de salida.

Las entradas y salidas del módulo se conectan a las entradas y salidas del PLC mediante un cable plano con conector de 10 ó 16 contactos. Con el teclado puede ajustarse el valor de la palabra de entrada del PLC. La palabra de entrada/salida del PLC se muestra en un display de dos líneas. La palabra de entrada/salida puede representarse en formatos hexadecimal (HEX), decimal (DEZ) o código decimal binario (BCD).

### **16.2 Puesta en funcionamiento**

- 1. Conecte las entradas/salidas al PLC utilizando un cable plano
	- SV5/SV6/SV7/SV8: Siemens S7 (16 contactos)
	- SV1/SV2/SV3/SV4: otros tipos (10 contactos).
- 2. Conecte la alimentación de tensión de 24 V mediante el conector de 3 contactos de la columna, SL1 o SL2.
- 3. Con los puentes conductores (jumper) JP1 y JP2 se alimenta directamente tensión de 24 V al módulo de entradas.
- 4. Atornille el módulo de 19" al bastidor.

### **16.3 Instrucciones de uso**

La palabra de salida del PLC se muestra directamente en la segunda línea del display. Proceder como sigue para cambiar el formato de la representación en el display:

- Pulse la tecla  $\rightarrow$  hasta que el cursor se encuentre al final de la segunda línea.
- Con las teclas  $\uparrow \downarrow$  se modifica el formato.
- Con la tecla ENTER se memoriza la selección de formato.

El valor de la palabra de entrada del PLC se muestra en la primera línea del display. Proceda como sigue para modificar el valor:

- Con la tecla  $\rightarrow$  ponga el cursor en el lugar que se cambiará la palabra de entrada. El lugar se indica con el cursor intermitente.
- Con las teclas  $\Delta \psi$  introduzca el valor deseado.
- Una vez introducidos todos los caracteres de la palabra de entrada, confirme con ENTER. Con esta confirmación, el valor seleccionado se transmite al PLC.

Para ajustar el formato, proceda del mismo modo que en el caso del ajuste de la palabra de entrada.

### **16.4 Datos técnicos**

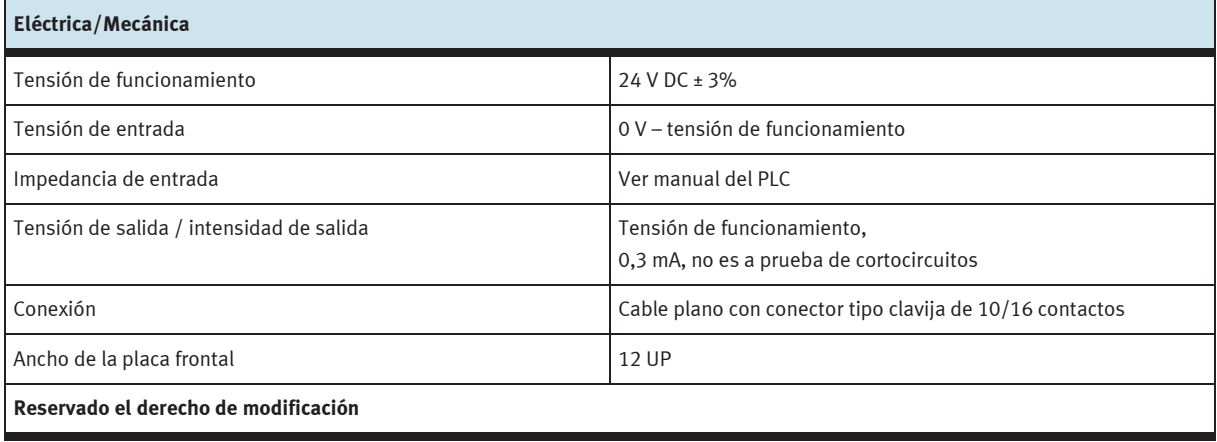

### **16.5 Tabla de ocupación de contactos**

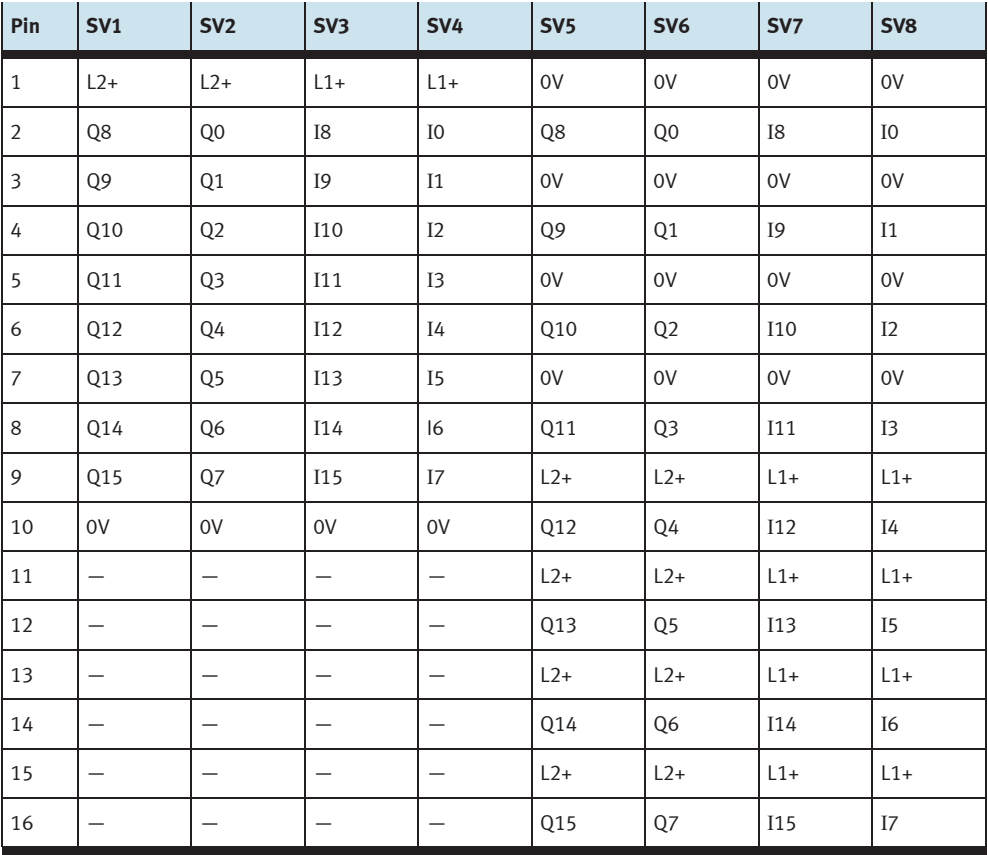

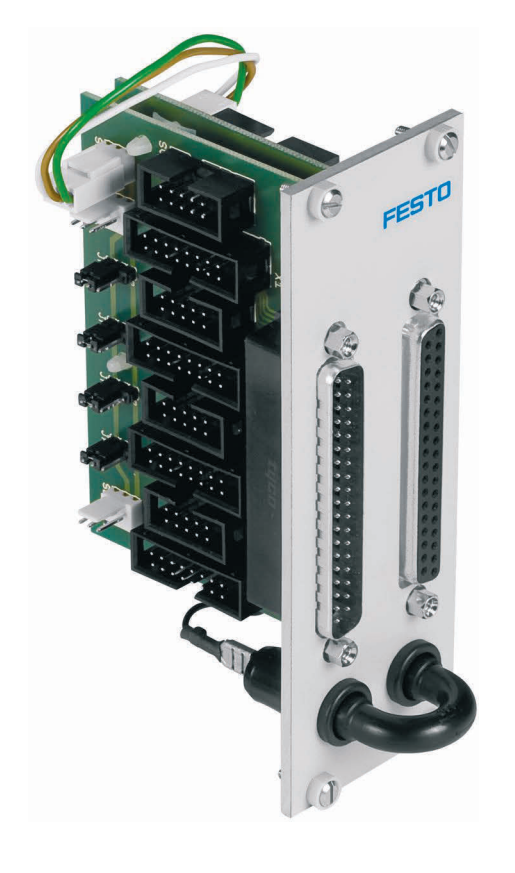

### **17 Módulo de 19" conector del sistema de 37 contactos**

### **17.1 Construcción y funcionamiento**

El módulo de 19" conector del sistema de 37 contactos amplía las funciones del sistema PLC EduTrainer. Con este módulo es posible conectar 32 entradas digitales a través del conector Sub-D tipo clavija de 37 contactos y 32 salidas digitales a través de un conector Sub-D tipo zócalo de 37 contactos.

### **17.2 Puesta en funcionamiento**

- 1. Conecte las entradas/salidas al PLC utilizando un cable plano
	- SV7/SV5/SV6/SV8: Siemens S7 (16 contactos)
	- SV14/SV13/SV12/SV11: otros tipos (10 contactos).
- 2. Si los módulos se conectan en paralelo, es posible unirlos mediante el conector libre en la columna (SV7/SV5/ SV6/SV8 o SV14/SV13/SV12/SV11) utilizando un cable plano).
- 3. Conecte la alimentación de tensión de 24 V mediante el conector de 3 contactos de la columna, SL1, SL2 o SL3.
- 4. Con los puentes conductores (jumpers) JP1, JP2, JP3 y JP4 se determina si se alimenta directamente tensión de 24 V al módulo PLC o a través de 24 V NA. 24 V NA se desconecta en caso de una PARADA DE EMERGENCIA.
	- Puente entre clavijas 1 y 2: alimentación a través de puente de 24 V.
	- Puente entre las clavijas 2 y 3: alimentación a través de 24 V NA.
- 5. Atornille el módulo de 19" al bastidor.

### **17.3 Datos técnicos**

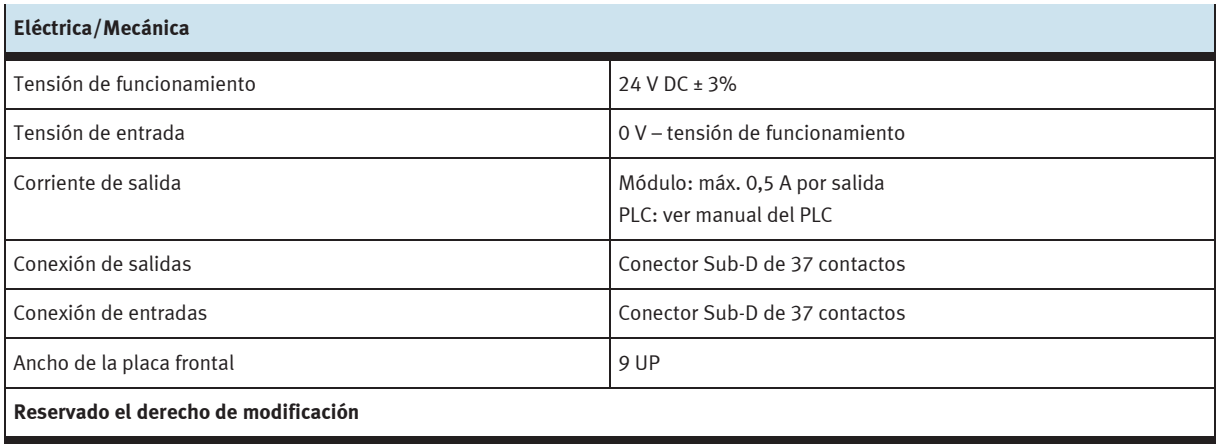

### **17.4 Tabla de ocupación de contactos**

#### **Conector entradas PLC Conector salidas PLC**

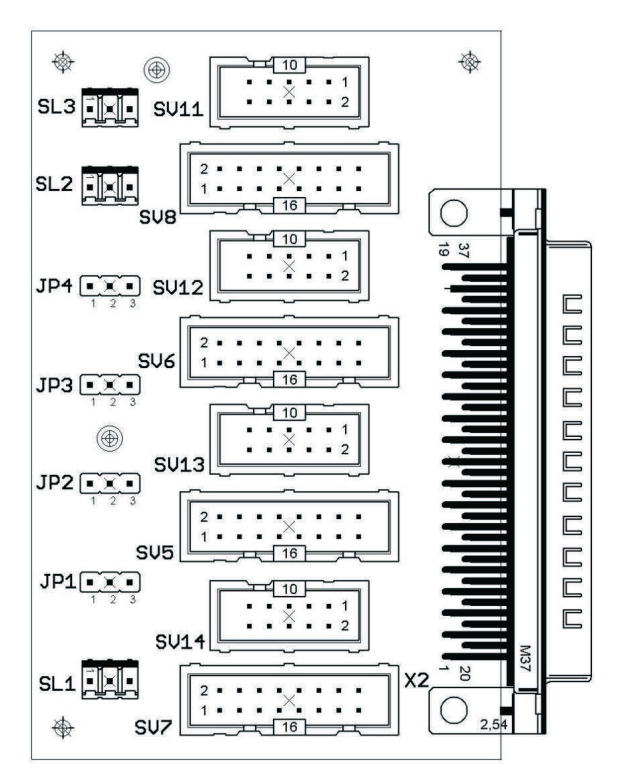

SV14, SV13, SV12,SV11: Entradas de 10 contactos SV14, SV13, SV12,SV11: Salidas de 10 contactos SV7, SV5, SV6, SV8: Entradas de 16 contactos SV7, SV5, SV6, SV8: Salidas de 16 contactos JP1, JP2, JP3, JP4: Alimentación de 24 V o de 24 V NA JP1, JP2, JP3, JP4: Alimentación de 24 V o de 24 V NA SL1, SL2, SL3: Conexiones de alimentación de 24 V DC SL1, SL2, SL3: Conexiones de alimentación de 24 V DC

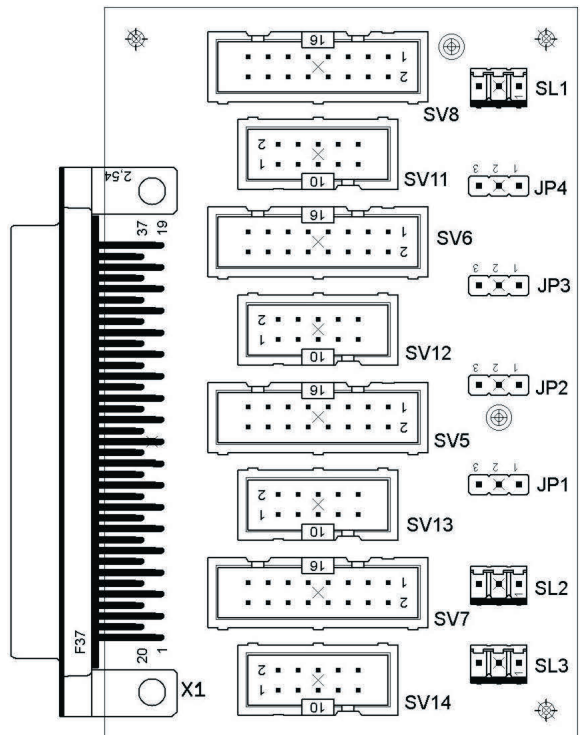

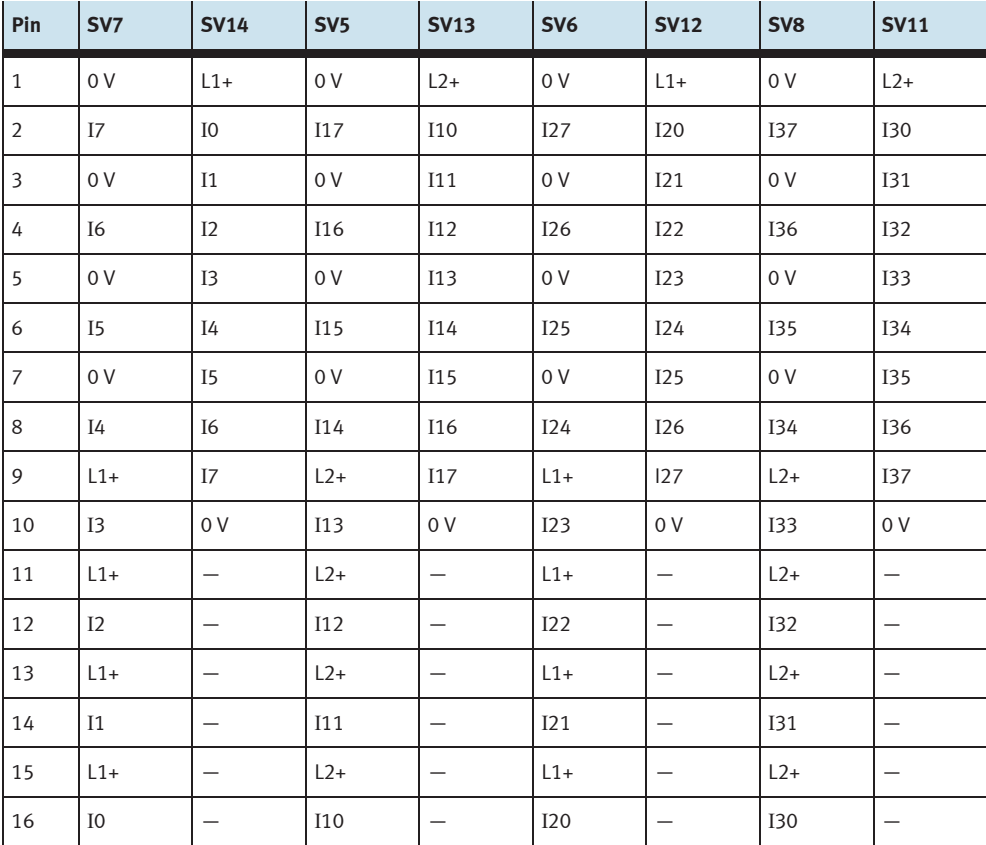

Ocupación de los conectores de la columna (entradas del PLC)

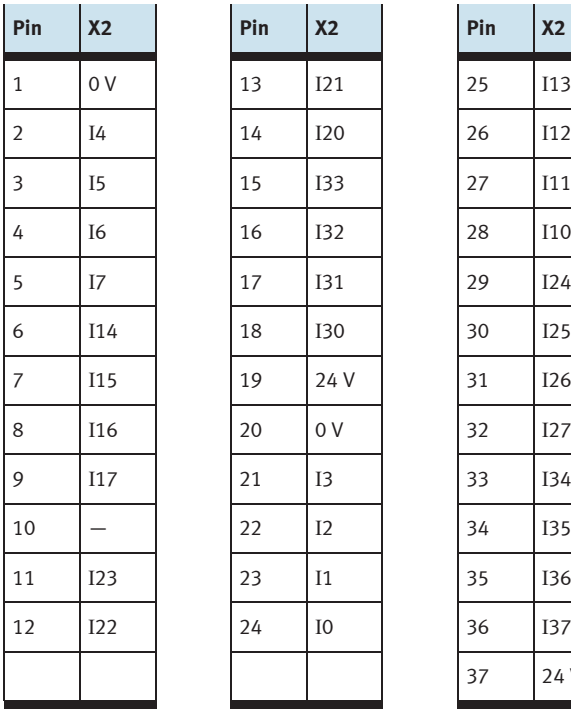

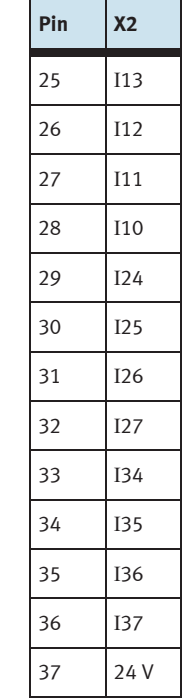

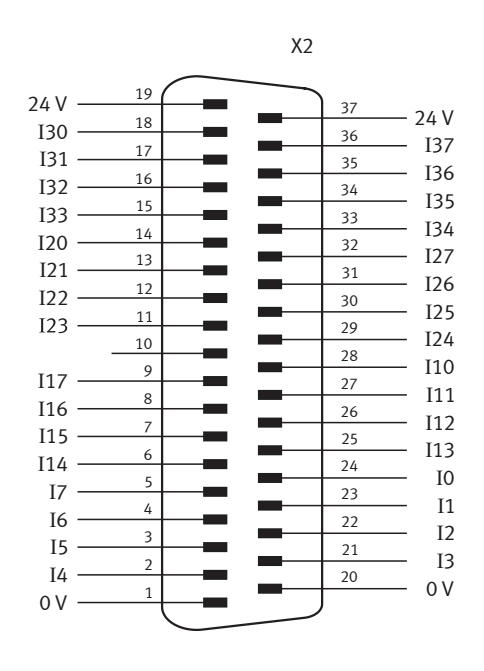

Ocupación de los 37 contactos del conector tipo clavija (entradas del PLC)

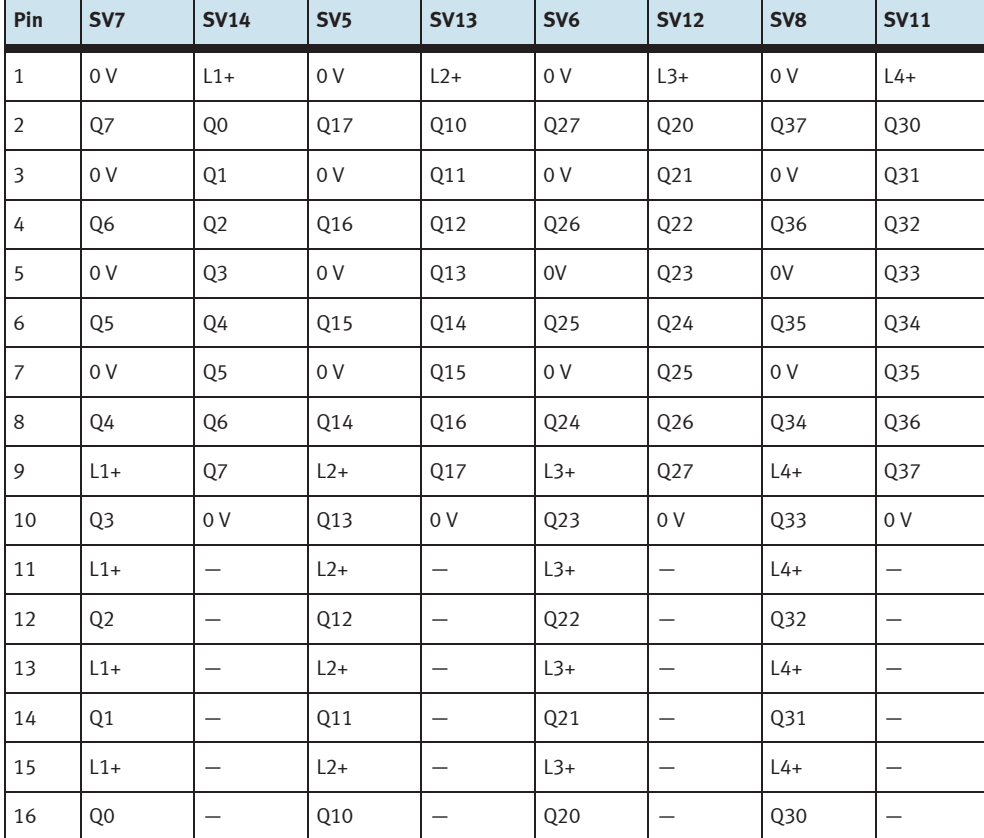

Ocupación de conectores tipo clavija de la columna (salidas del PLC)

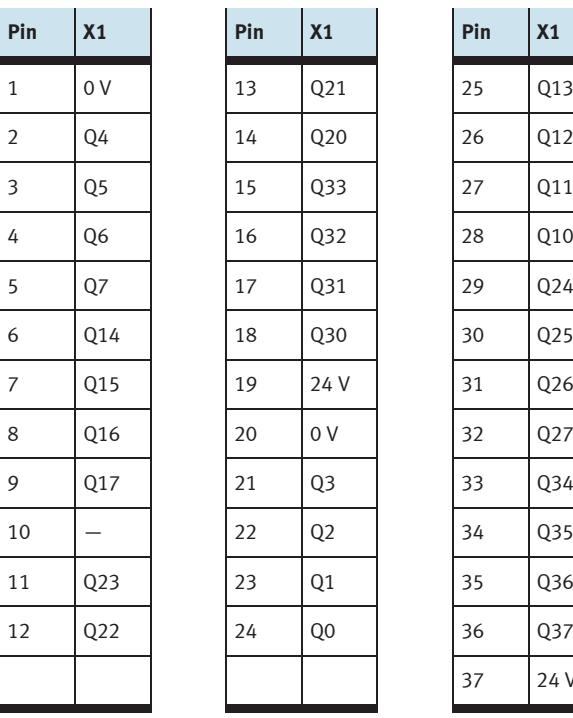

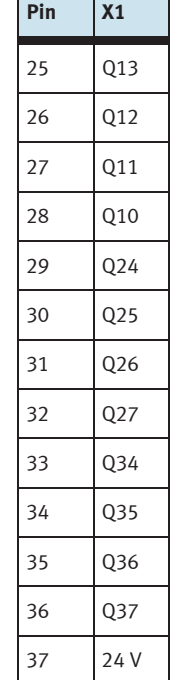

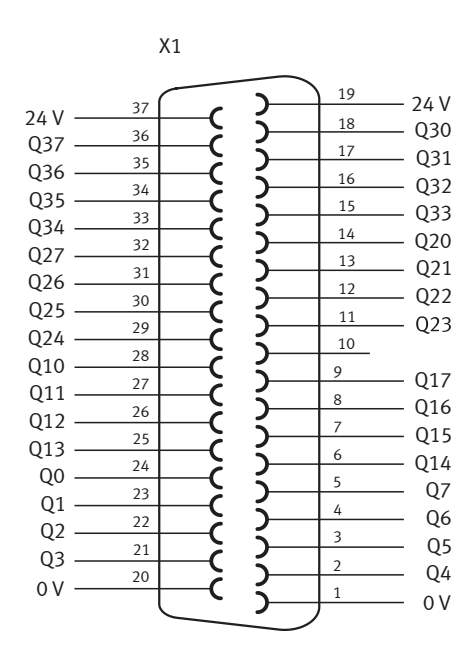

Ocupación de los 37 contactos del conector tipo zócalo (salidas del PLC)

### **18 Módulo de 19" conector del sistema SysLink**

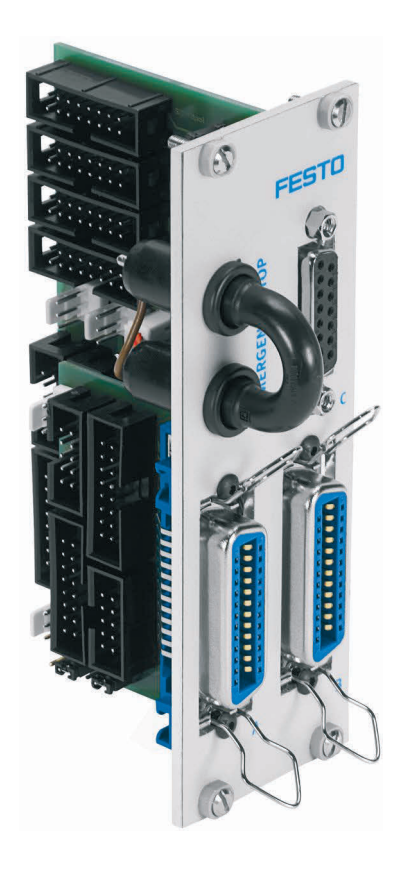

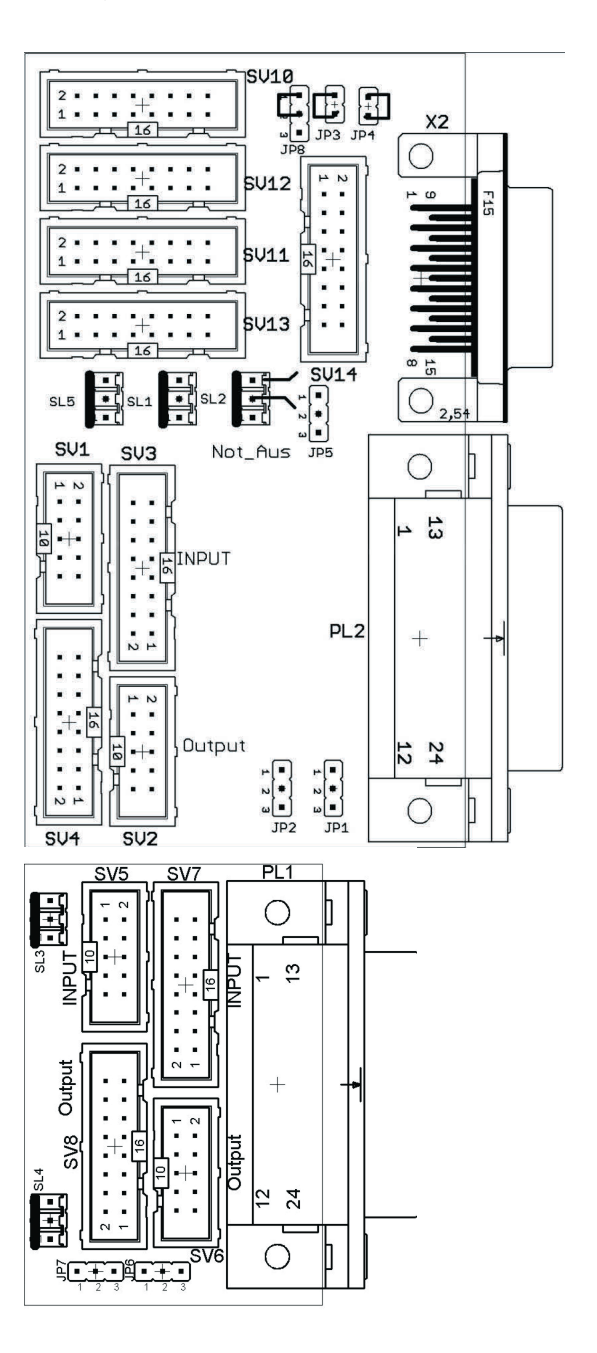

SV1, SV2, SV5, SV6: Entradas/salidas de 10 contactos SV3, SV4, SV7, SV8: Entradas/salidas de 16 contactos SV10: E/S analógicas (S7, 40 cont. en la parte superior) SV11: E/S analógicas (S7, 40 cont. en la parte inferior) SV12: E/S analógicas (S7, 20 cont. en la parte superior) SV13: E/S analógicas (S7, 20 cont. en la parte inferior) SV14: E/S analógicas

JP1: PL2 con 24 V o 24 V NA

JP2: Salidas digitales del byte 1 con 24 V o 24 V NA JP3, JP4: Conectar GND E y GND A con 0 V (tabla 14.4.2) JP5: Salidas analógicas con 24 V o 24 V NA JP6: PL1 con 24 V o 24 V NA JP7: Salidas digitales del byte 0 con 24 V o 24 V NA JP8: Conexión de la desconexión de emergencia en bit 1.5

SL1, SL2, SL3, SL4, SL5: Conexiones de tensión de

alimentación de 24 V DC

X2: Entradas/salidas analógicas

PL1, PL2: E/S digitales

### **18.1 Construcción y funcionamiento**

El módulo de 19" SysLink amplía las funciones del sistema PLC EduTrainer.

Con dos conectores Centronics A y B es posible conectar 8 entradas/salidas digitales de 24 V al modelo elegido por el usuario (por ejemplo, MPS), utilizando los cables correspondientes. Un conector puente permite desconectar las salidas en caso de una PARADA DE EMERGENCIA.

Los conectores tipo clavija A y B vienen configurados de fábrica de la siguiente manera:

- A: Estación (24 V a través de puente de PARADA DE EMERGENCIA)
- B: Utilización (24 V constantes)

Con los jumpers JP2 y JP7 es posible modificar esta configuración.

Con el conector tipo zócalo C es posible conectar 4 entradas analógicas y 2 salidas analógicas.

### **18.2 Puesta en funcionamiento**

- 1. Conecte las entradas/salidas digitales al PLC utilizando un cable plano
	- SV3/SV4 y SV7/SV8: Siemens S7 (16 contactos)
	- SV1/SV2 y SV5/SV6: otros tipos (10 contactos).
- 2. Si los módulos se conectan en paralelo, es posible unirlos mediante el conector libre en la columna (SV1 hasta SV8) utilizando un cable plano.
- 3. Conecte las entradas/salidas analógicas al PLC utilizando un cable plano
	- SV12/SV13: Módulo adicional analógico Siemens S7, con conector de 20 contactos (2 x 16)
	- SV10/SV11: Módulo analógico integrado Siemens S7, con conector de 40 contactos (2 x 16)
	- SV14: otros tipos (16 contactos).
- 4. Si los módulos se conectan en paralelo, es posible unirlos mediante el conector libre SV14 de la columna.
- 5. Conecte la alimentación de tensión de 24 V mediante el conector de 3 contactos de la columna, SL<sub>1</sub> o SL<sub>2</sub>.
- 6. Con los puentes conductores (jumper) JP2, JP5 y JP7 se determina si los módulos de salida del PLC reciben tensión de 24 V directamente o a través de 24 V NA. 24 V NA se desconecta en caso de una PARADA DE EMERGENCIA.
	- Puente entre clavijas 1 y 2: alimentación a través de 24 V NA.
	- Puente entre clavijas 2 y 3: Alimentación de 24 V.
- 7. Con el conector de cortocircuito se puede activar una PARADA DE EMERGENCIA. (Se separa 24 V NA)
- 8. Atornille el módulo de 19" al el bastidor.

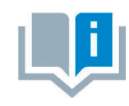

En todas las variantes preferentes, el jumper JP8 conecta la PARADA DE EMERGENCIA a bit 1.5 (JP8: pin 1 y 2 conectados).

El jumper JP8 es necesario si se conecta una estación MPS al módulo. En el caso de otras utilizaciones del módulo, debe retirarse el jumper JP8 (JP8: pin 2 y 3 conectados).

### **18.3 Datos técnicos**

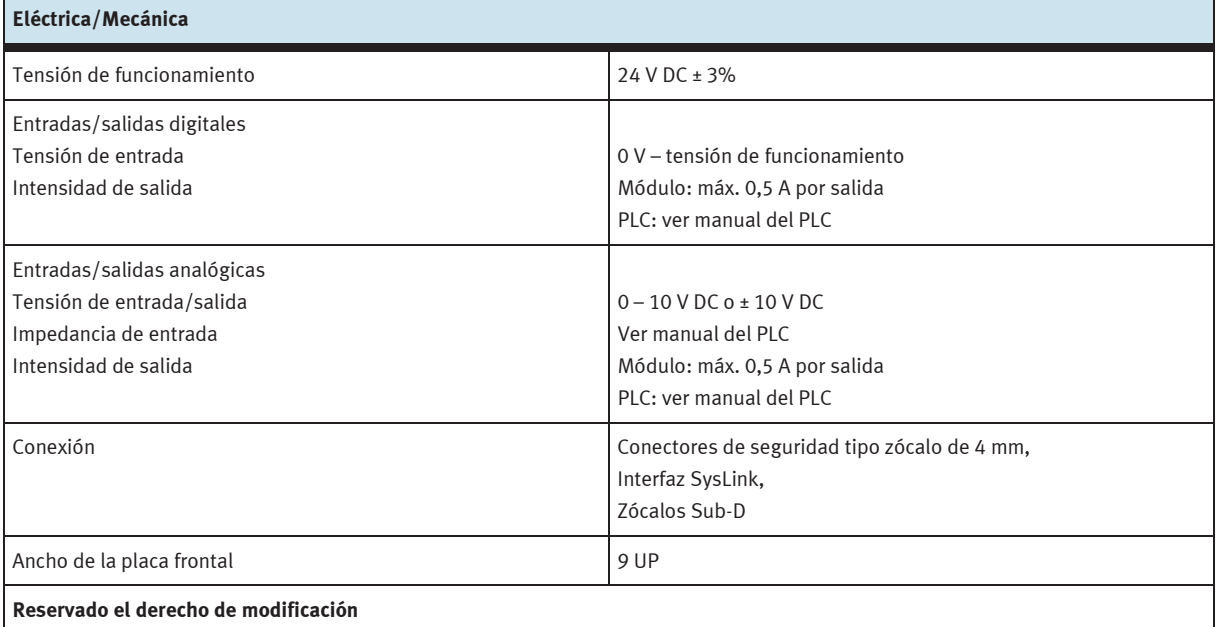

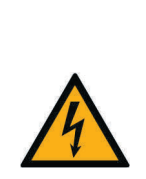

# AVISO

Las conexiones analógicas de los conectores de seguridad tipo zócalo de 4 mm del módulo de 19" 4AIN/2AOUT y las conexiones analógicas del zócalo Sub-D C del conector SysLink del módulo de 19" no se deben conectar en paralelo, es decir, no deben estar conectadas al mismo tiempo. De lo contrario se podrían generar señales erróneas o dañar componentes.

### **18.4 Tabla de ocupación de contactos**

### **18.4.1 Entradas/salidas analógicas**

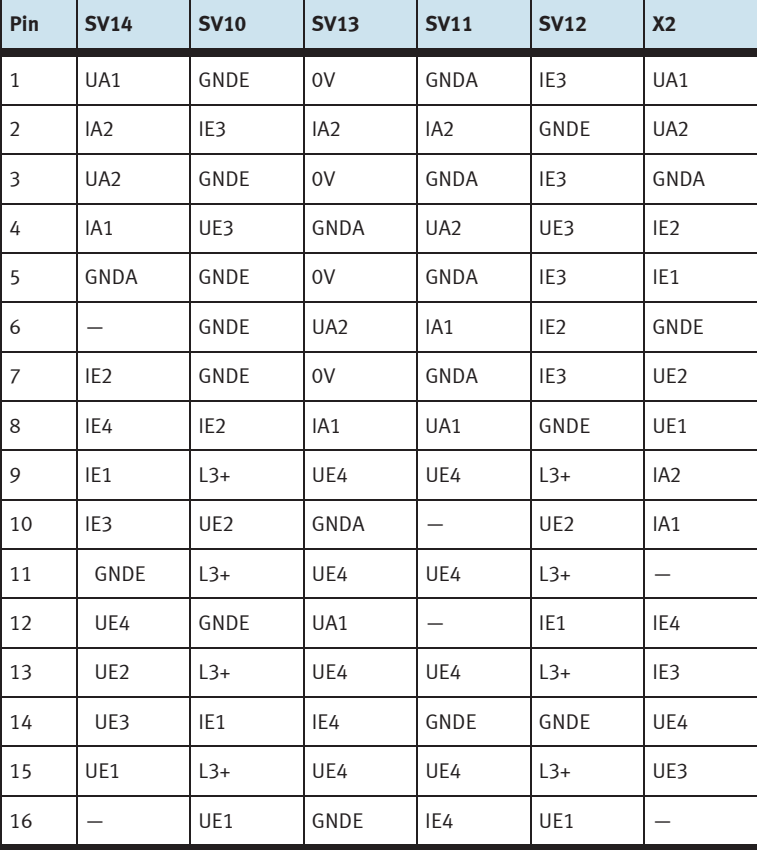

### **18.4.2 Entradas/salidas digitales**

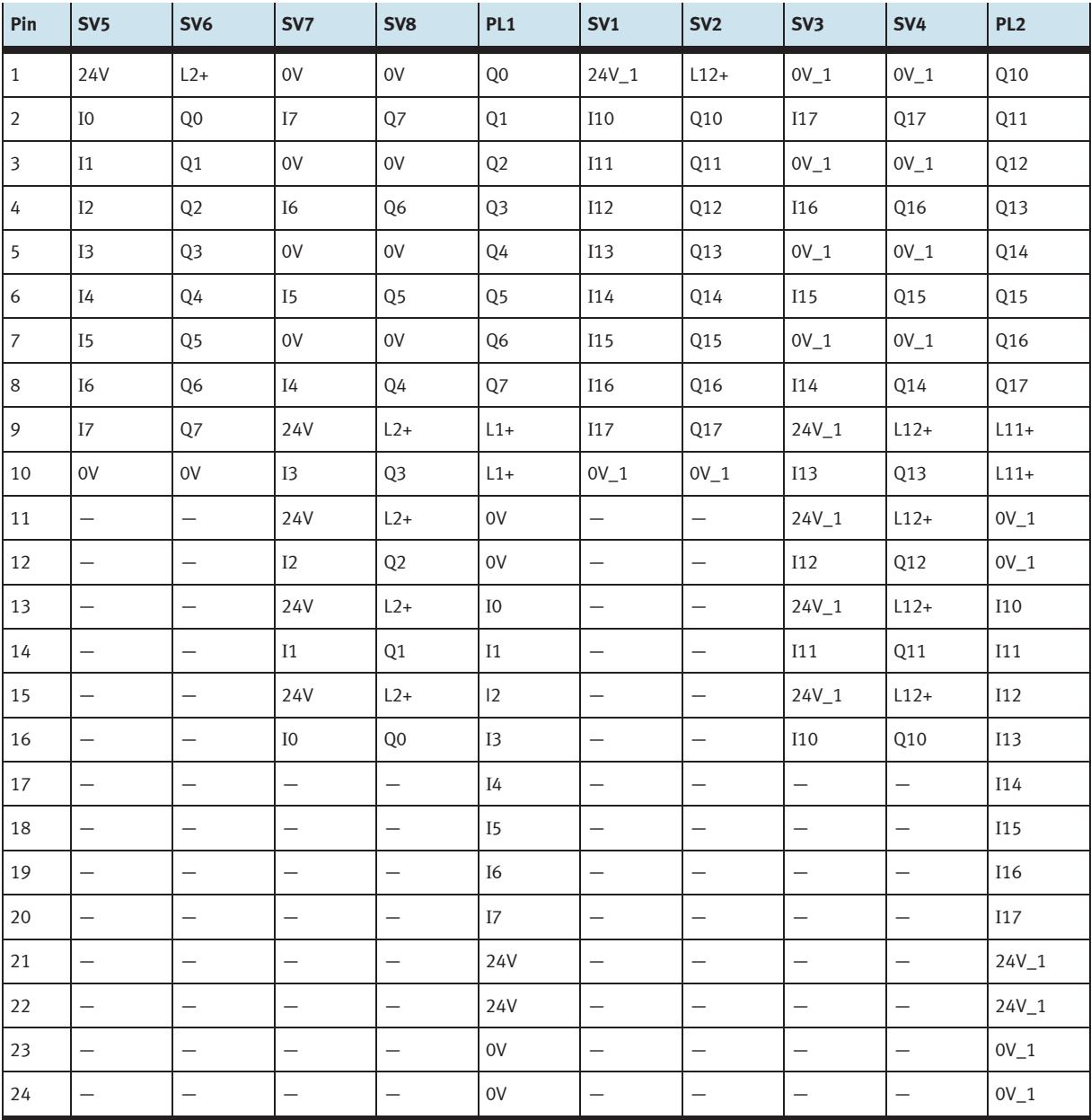

```
19 Módulo AS-Interface de 19"
```
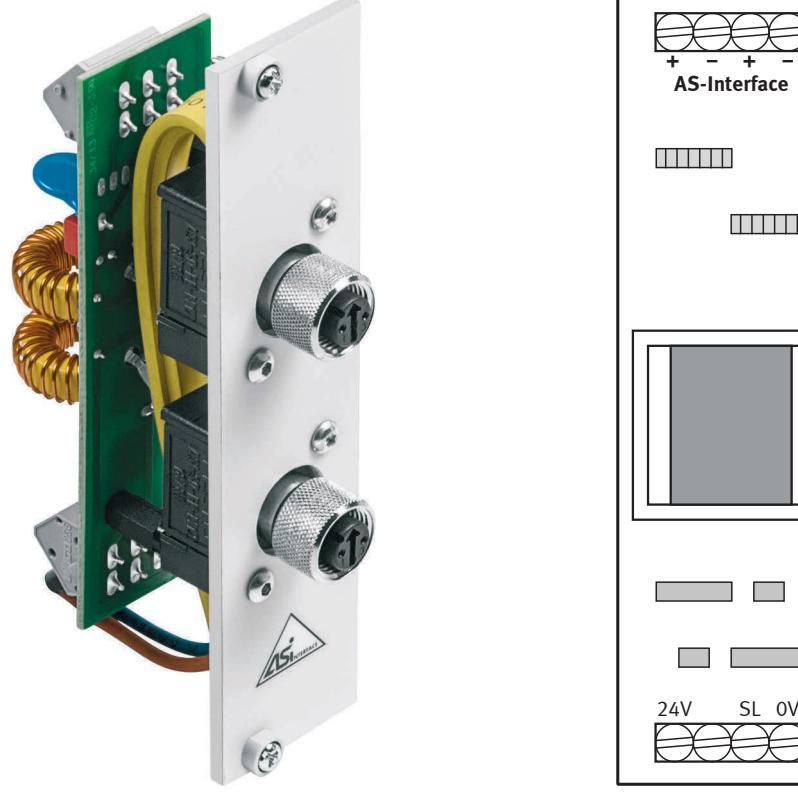

 Bornes roscados para alimentación de24V DC (0 V, 24 V) y cable de seguridad (SL) Bornes roscados para dos ramales ASI: ASI-, ASI+

m.

<u> TITLER</u>

### **19.1 Construcción y funcionamiento**

El módulo de 19" AS-Interface amplía las funciones del sistema PLC EduTrainer. Con el filtro AS-Interface integrado y en combinación con el módulo de control correspondiente AS-Interface, es posible establecer una conexión directa a componentes AS-Interface a través de dos conectores M12 AS-Interface.

El módulo alimenta el módulo de control AS-Interface y guía el cable AS-Interface hacia el exterior a través de dos contactos M12 AS-Interface.

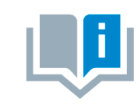

El módulo AS-Interface de 19" únicamente deberá utilizarse con fines didácticos.

### **19.2 Puesta en funcionamiento**

- 1. Conectar los bornes roscados de 0 y 24 V a la fuente de alimentación de tensión de EduTrainer utilizando los cables de color azul y de color rojo, pasándolos a través de las espirales terminales y las fundas finales.
- 2. Conecte el borne roscado del cable de seguridad de color verde/amarillo (con espiral y fundas) a la conexión correspondiente que se encuentra en el cuerpo del EduTrainer.
- 3. Conecte los bornes ASI+ y ASI- libres a las conexiones ASI+ y ASI- del módulo AS-Interface utilizando el cable AS-Interface amarillo (casquillos terminales).
- 4. Atornille el módulo de 19" al el bastidor.

### **19.3 Datos técnicos**

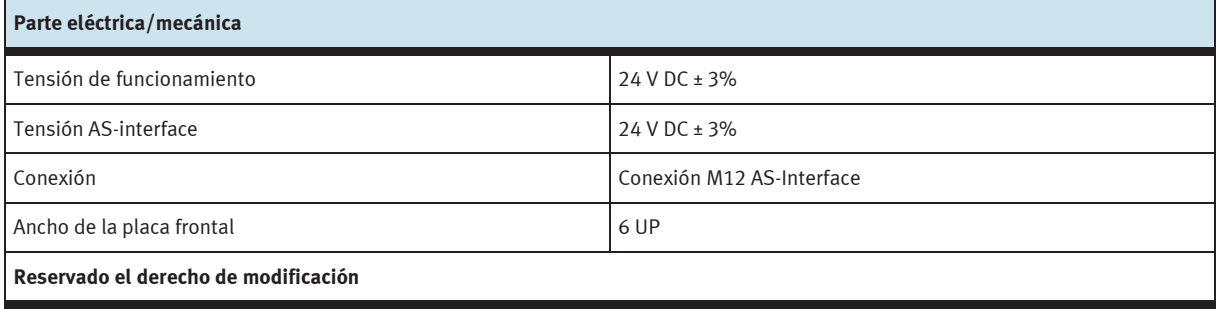

#### **19.4 Tabla de ocupación de contactos**

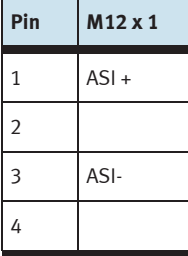

### **20 Módulo de 19" 24 V/0 V**

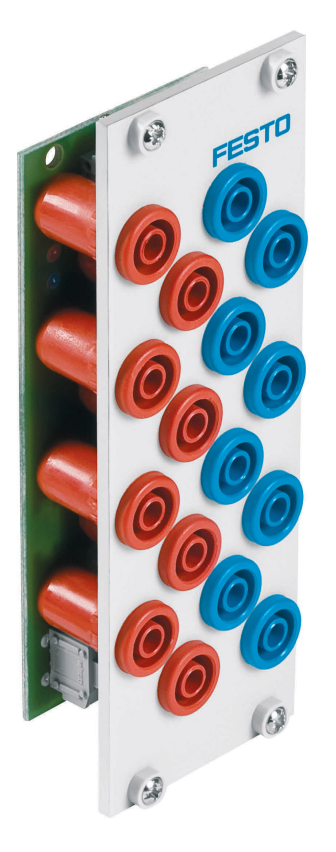

### **20.1 Construcción y funcionamiento**

El módulo de 19" 24 V/0 V amplía las funciones del sistema PLC EduTrainer. El módulo tiene 8 salidas de 24 V con conectores de seguridad tipo zócalo de 4 mm y 8 salidas de 0 V con conectores de seguridad tipo zócalo de 4 mm.

### **20.2 Puesta en funcionamiento**

- 1. Conecte la alimentación de tensión de 24 V utilizando un borne de 1 contacto.
- 2. Conecte la alimentación de tensión de 0 V utilizando un borne de 1 contacto.
- 3. Atornille el módulo de 19" al bastidor.

### **20.3 Datos técnicos**

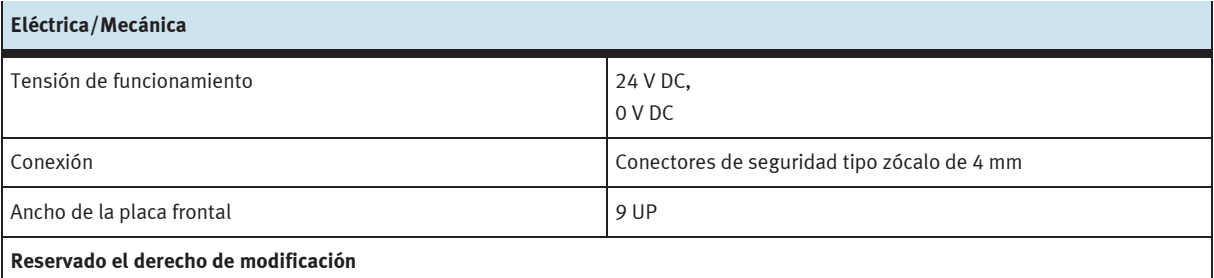

### **21 Módulo de 19" 24 V**

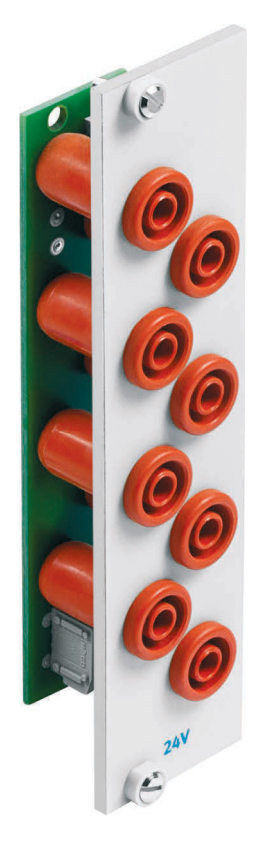

### **21.1 Construcción y funcionamiento**

El módulo de 19" 24 V amplía las funciones del sistema PLC EduTrainer. El módulo tiene 8 salidas de 24 V con conectores de seguridad tipo zócalo de 4 mm.

### **21.2 Puesta en funcionamiento**

- 1. Conecte la alimentación de tensión de 24 V utilizando un borne de 1 contacto.
- 2. Atornille el módulo de 19" al bastidor.

### **21.3 Datos técnicos**

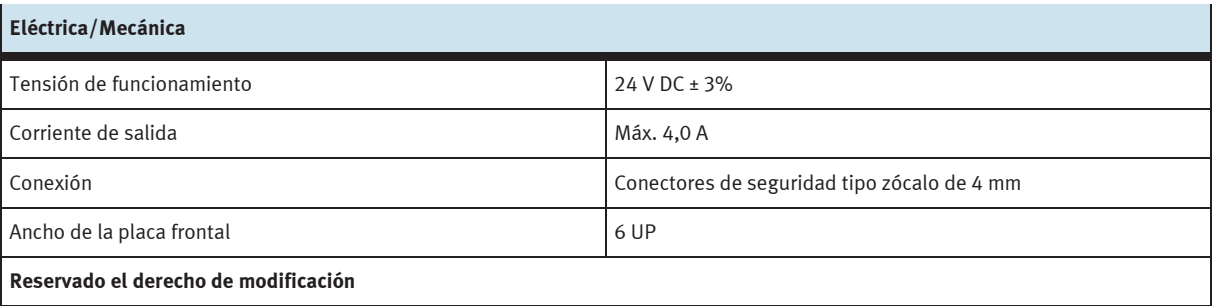

### **22 Módulo de 19" de 0 V**

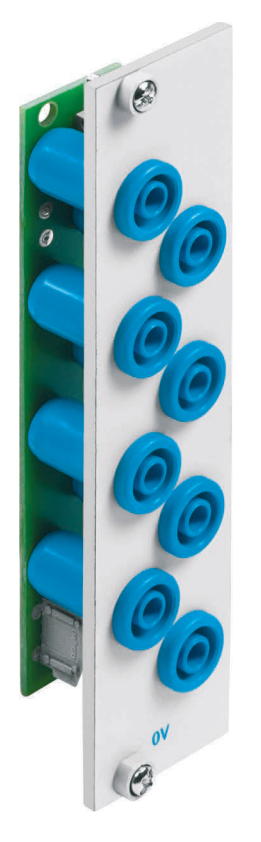

### **22.1 Construcción y funcionamiento**

El módulo de 19" de 0 V amplía las funciones del sistema PLC EduTrainer. Tiene ocho salidas de 0 V en conectores de seguridad de 4 mm.

#### **22.2 Poner en funcionamiento**

- 1. Conecte la alimentación de tensión de 0 V utilizando un borne de 1 contacto.
- 2. Atornille el módulo de 19" al bastidor.

### **22.3 Especificaciones técnicas**

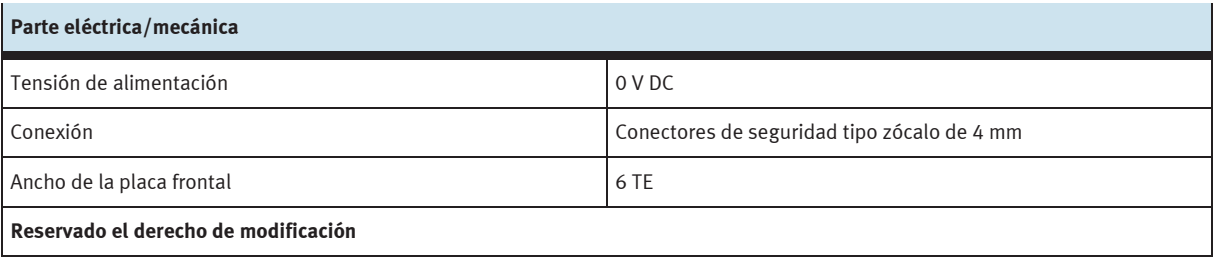

## **23 Placas vacías de 19"**

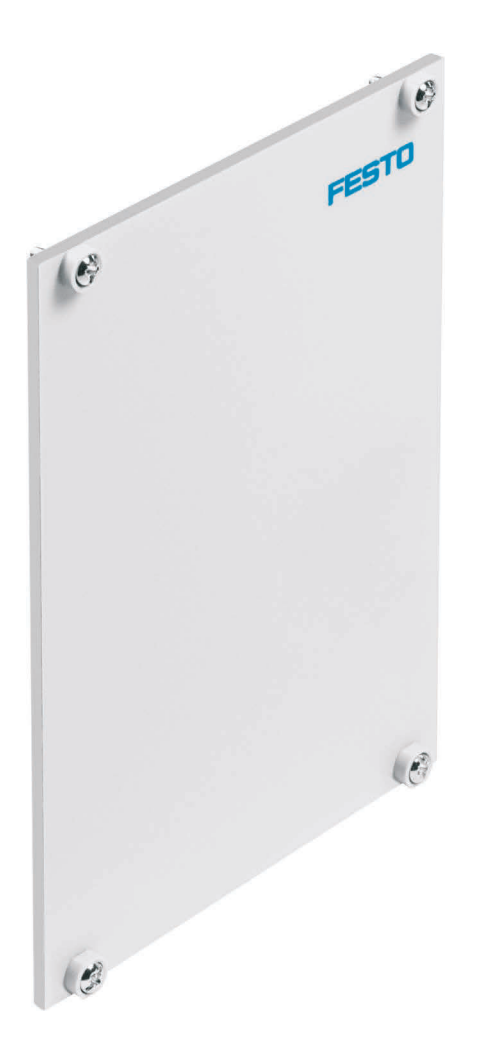

Las placas vacías de 19" se utilizan para tapar espacios no utilizados. Las placas se ofrecen con anchos de 3 UP, 6 UP, 9 UP, 12 UP, 18 UP y 42 UP.

# **24 Cuidados y mantenimiento**

### **24.1 Limpieza**

Si es necesario, limpie el cuerpo con un trapo limpio y suave.

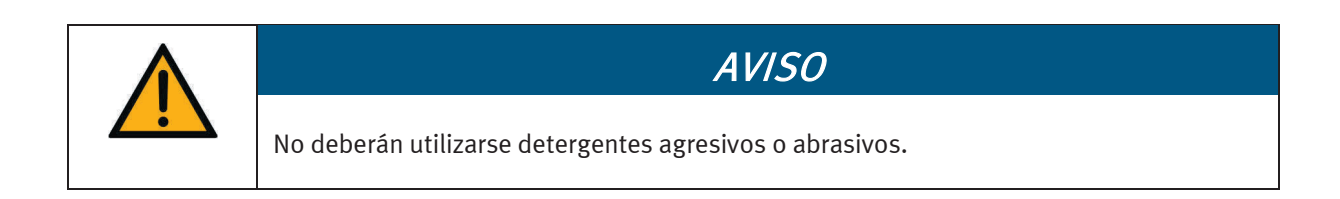

### **24.2 Cambio de fusibles**

- 1. Abra la tapa de los fusibles en la parte posterior del cuerpo.
- 2. Sustituya el fusible para baja intensidad por un fusible de repuesto de 5x20 mm (3,15 A/250 V/inerte).

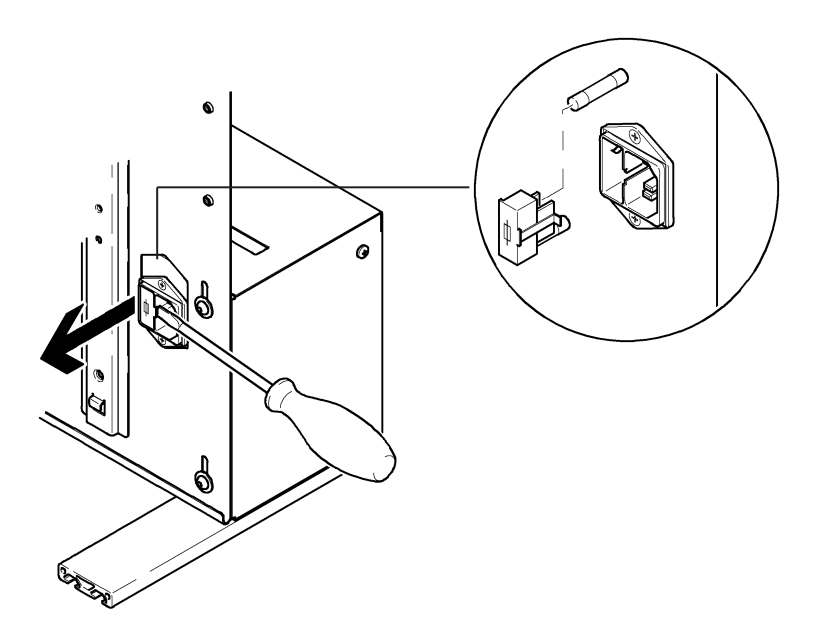

### **25 Eliminación**

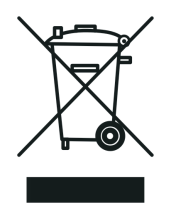

Los aparatos electrónicos son reciclables y no son residuos domésticos. Debe llevarlo a un punto de recogida municipal.

### **Festo Didactic SE** Rechbergstraße 3

73770 Denkendorf Alemania

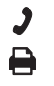

+49 711 34754-88500 did@festo.com

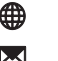

**→** +49 711 3467-0 ● www.festo-didactic.com